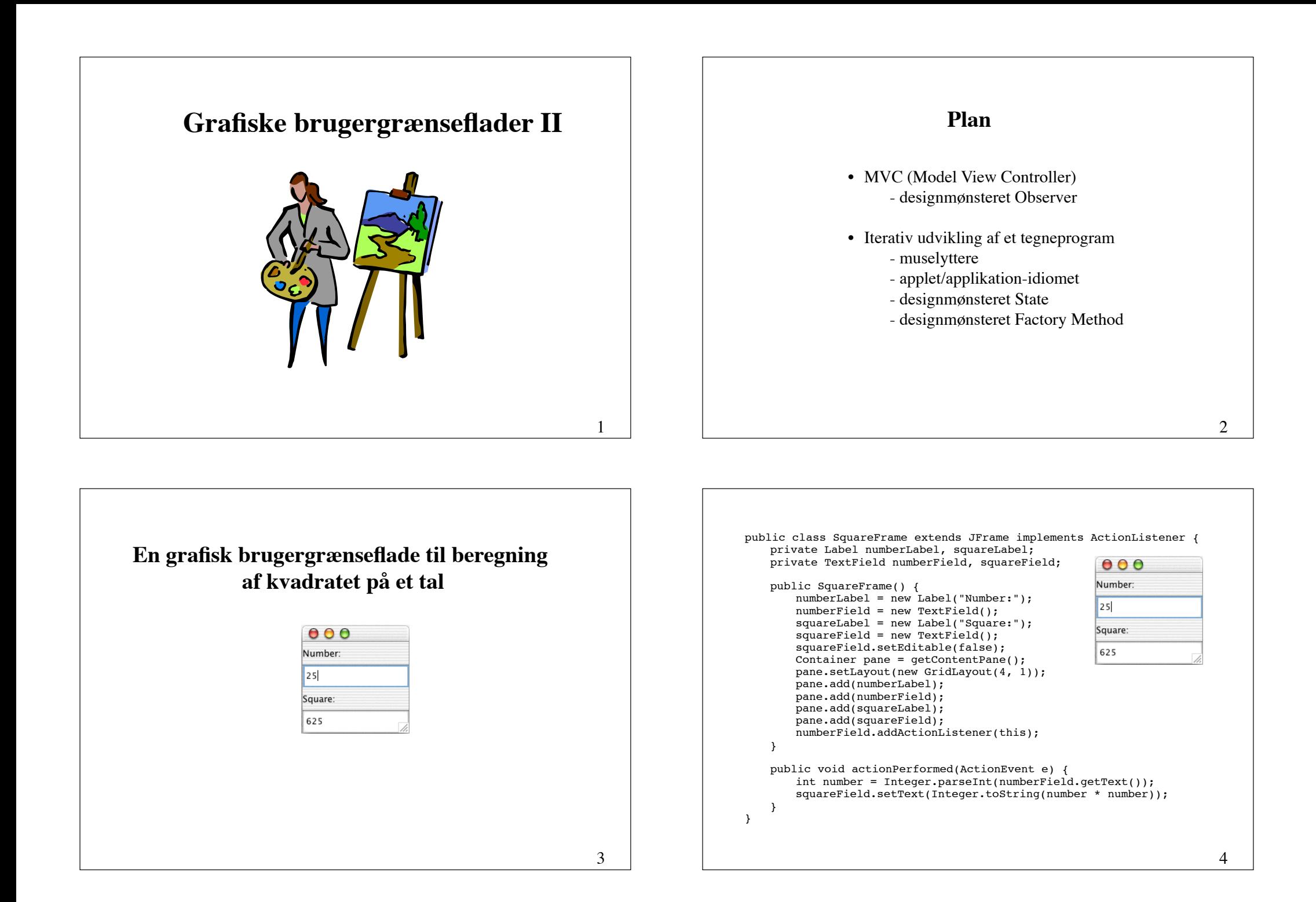

# **Model-View-Controller (MVC)**

- et arkitektonisk mønster

For at gøre udskiftning af en brugergrænseflade simpel, bør brugergrænsefladen have en løs kobling med de øvrige dele af programmet.

Den fundamentale ide i MVC er at adskille data (*model*) fra deres grafiske præsentation (*view*).

En brugergrænseflades *controller* tager sig af brugerens input (hændelser). Typisk omfatter dette ændringer i modellen.

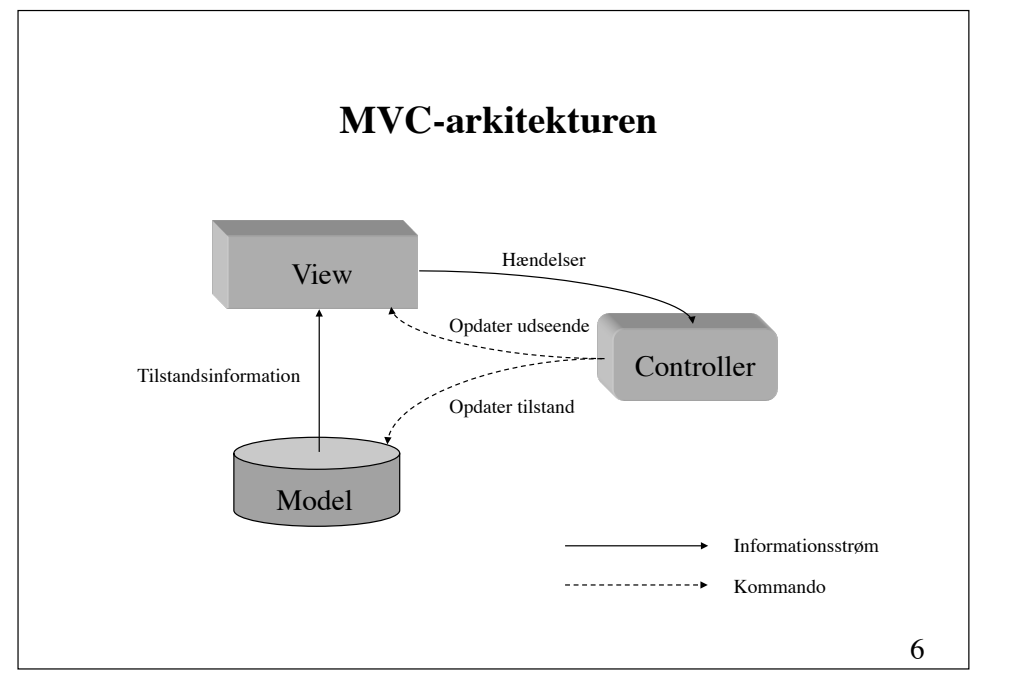

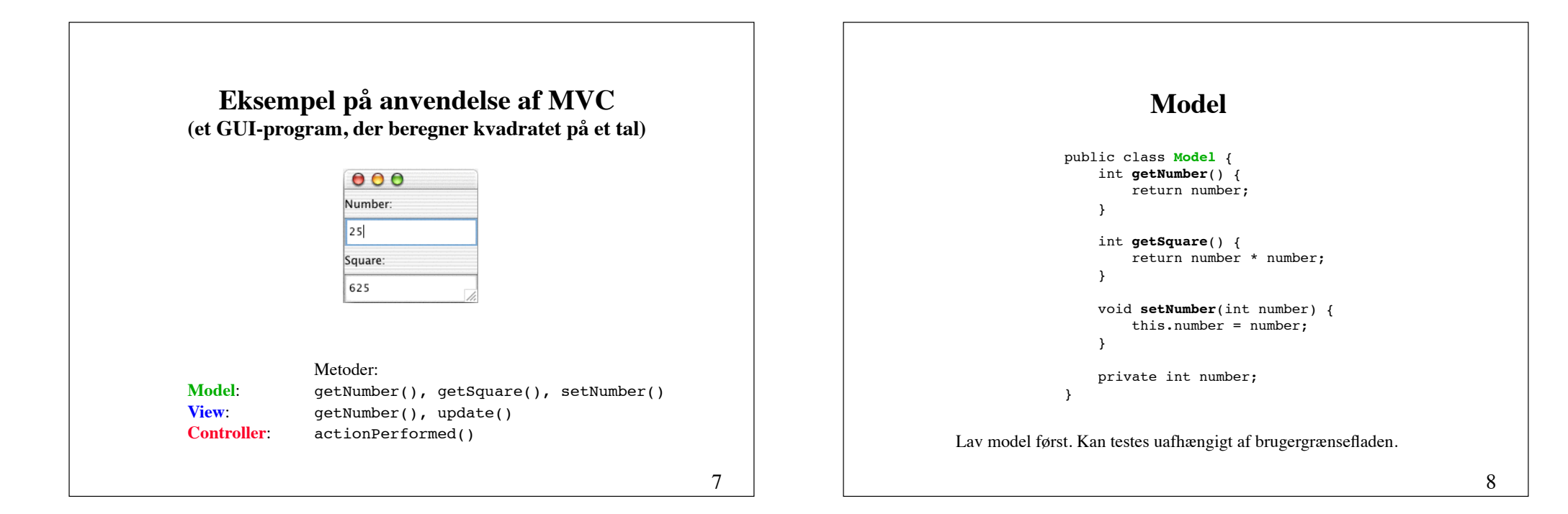

### **View**

```
9
public class View extends JFrame {
     public View(Model model) {
         this.model = model;
         numberLabel = new Label("Number:");
        numberField = new JTextField();
         ...
         numberField.addActionListener(new Controller(model, this)); 
     }
     public int getNumber() {
         return Integer.parseInt(numberField.getText());
     }
     public void update() {
         squareField.setText(Integer.toString(model.getSquare()));
     }
     private Model model;
     private JTextField numberField, squareField;
     private JLabel numberLabel, squareLabel;
}
```
# **Controller** public class **Controller** implements ActionListener { public **Controller**(**Model** model, **View** view) { this.model = model; this.view = view; } public void **actionPerformed**(ActionEvent e) { model.setNumber(view.getNumber()); view.update(); } private **Model** model; private **View** view; }

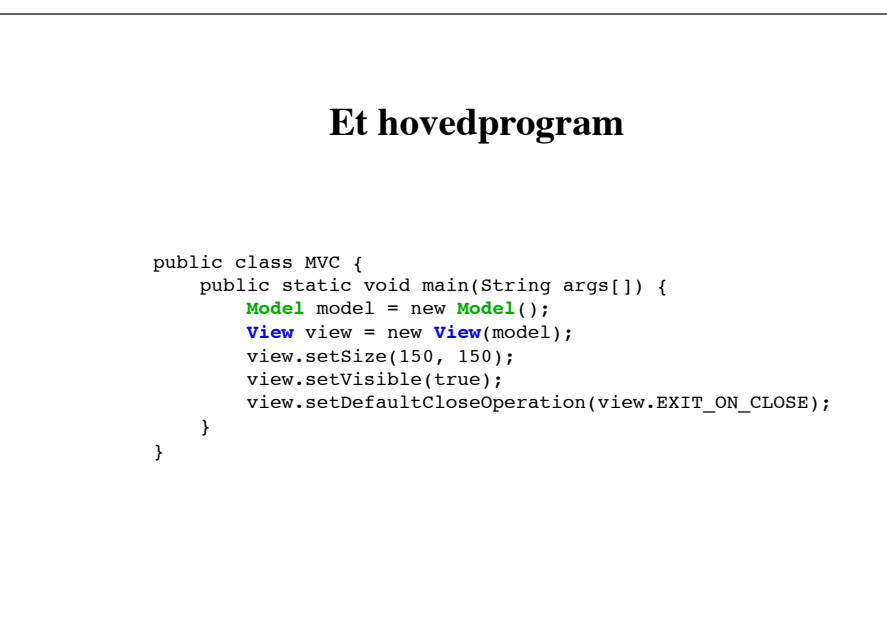

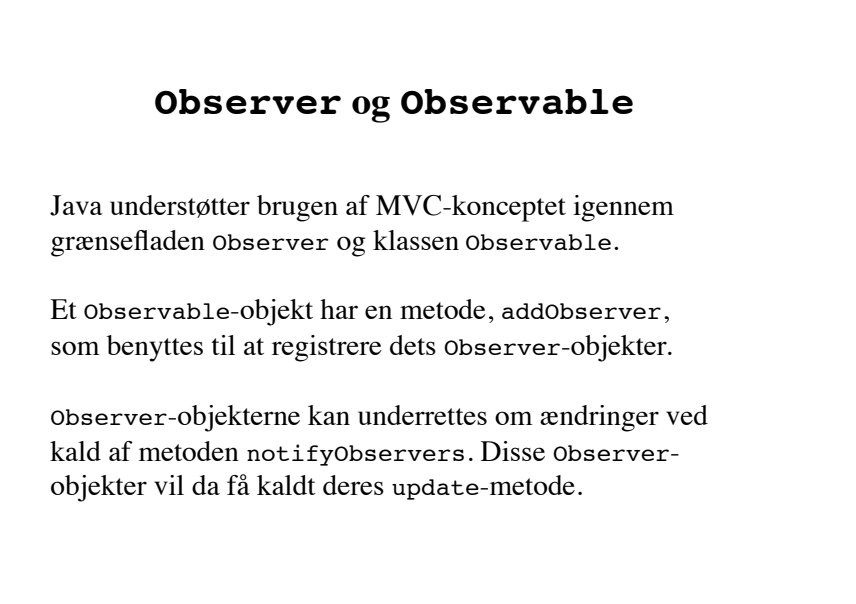

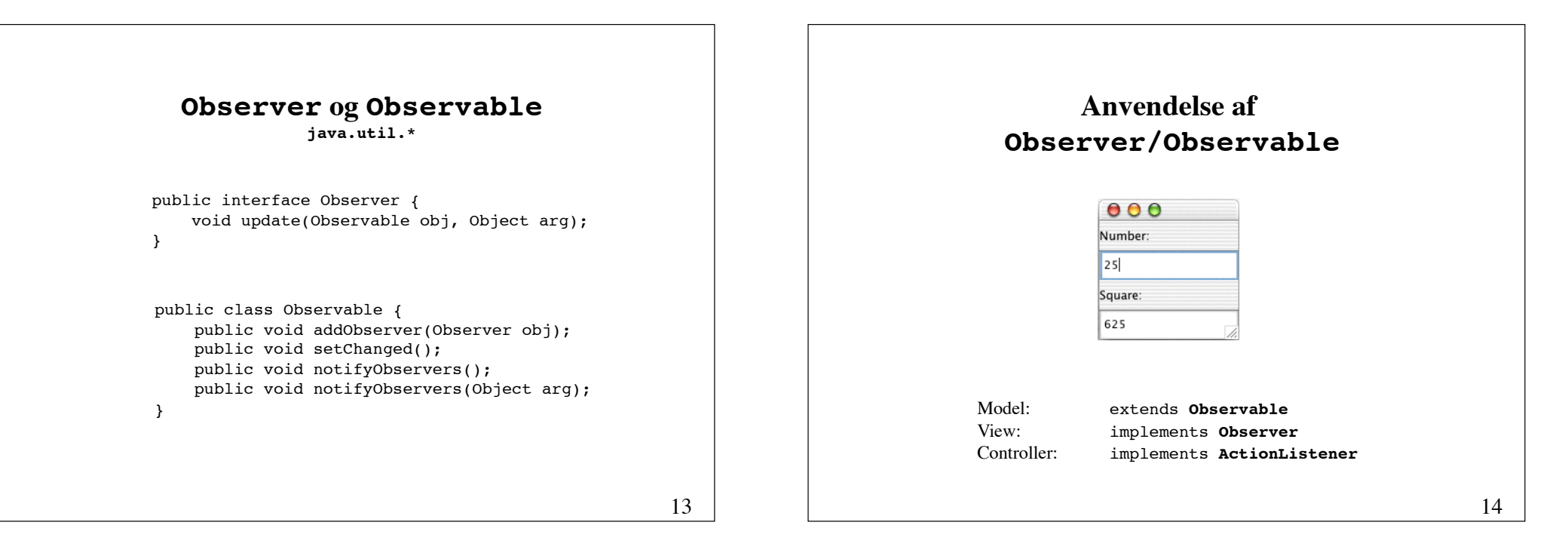

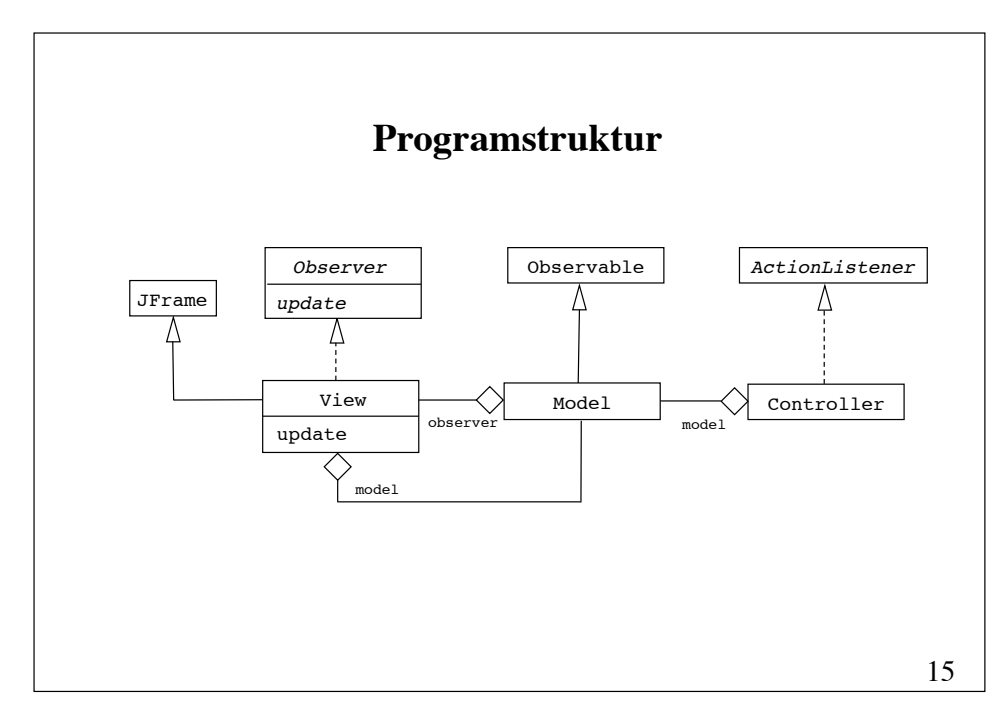

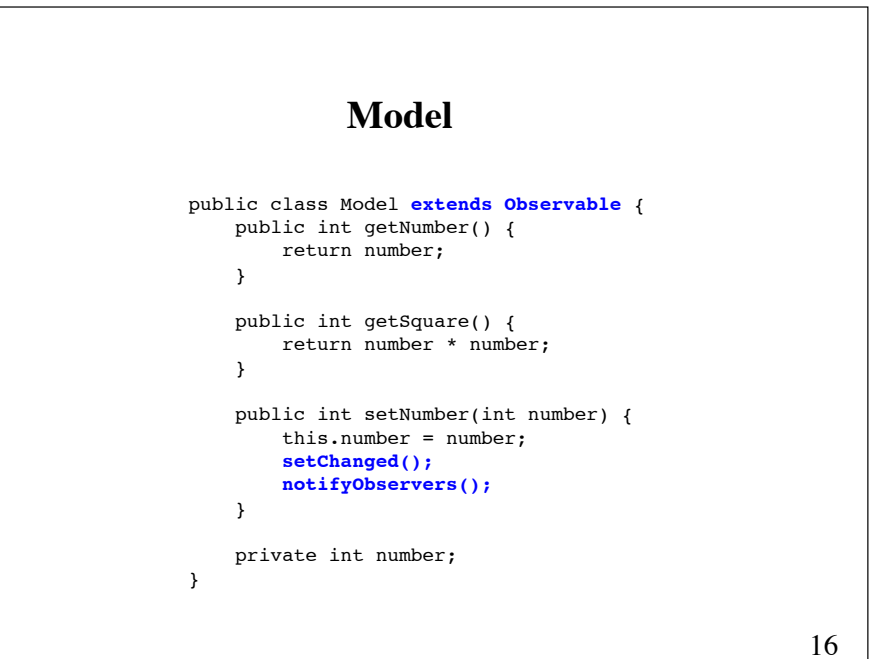

### 17 **View** public class View extends JFrame **implements Observer** { public View(Model model) { this.model = model; **model.addObserver(this);** numberField = new JTextField(); ... numberField.addActionListener(new Controller(model)); } public void **update(Observable obj, Object arg)** { squareField.setText(Integer.toString(model.getSquare())); } private Model model; private TextField numberField, squareField; private Label numberLabel, squareLabel; }

# 18 **Controller** public class Controller implements ActionListener { private Model model; public Controller(Model model) { this.model = model; } public void actionPerformed(ActionEvent e) { JTextField numberField = (JTextField) e.getSource(); model.setNumber(Integer.parseInt(numberField.getText())); } }

#### 19 **View og Controller i en og samme klasse (model-delegate arkitektur)** public class View extends JFrame implements Observer, **ActionListener** { public View(Model model) { ... numberField.addActionListener(**this**); } **public void actionPerformed(ActionEvent e) { model.setNumber(Integer.parseInt(numberField.getText()); }** public void update(Observable obj, Object arg) { squareField.setText(Integer.toString(model.getSquare())); } private Model model; private TextField numberField, squareField; private Label numberLabel, squareLabel; }

# **Eksempel på anvendelse af model-delegate (visning af et heltal med to views)**  $000$ **ValueModel** extends **Observable TextDelegate** implements **Observer**, **ActionListener SliderDelegate** implements **Observer**, **ChangeListener**

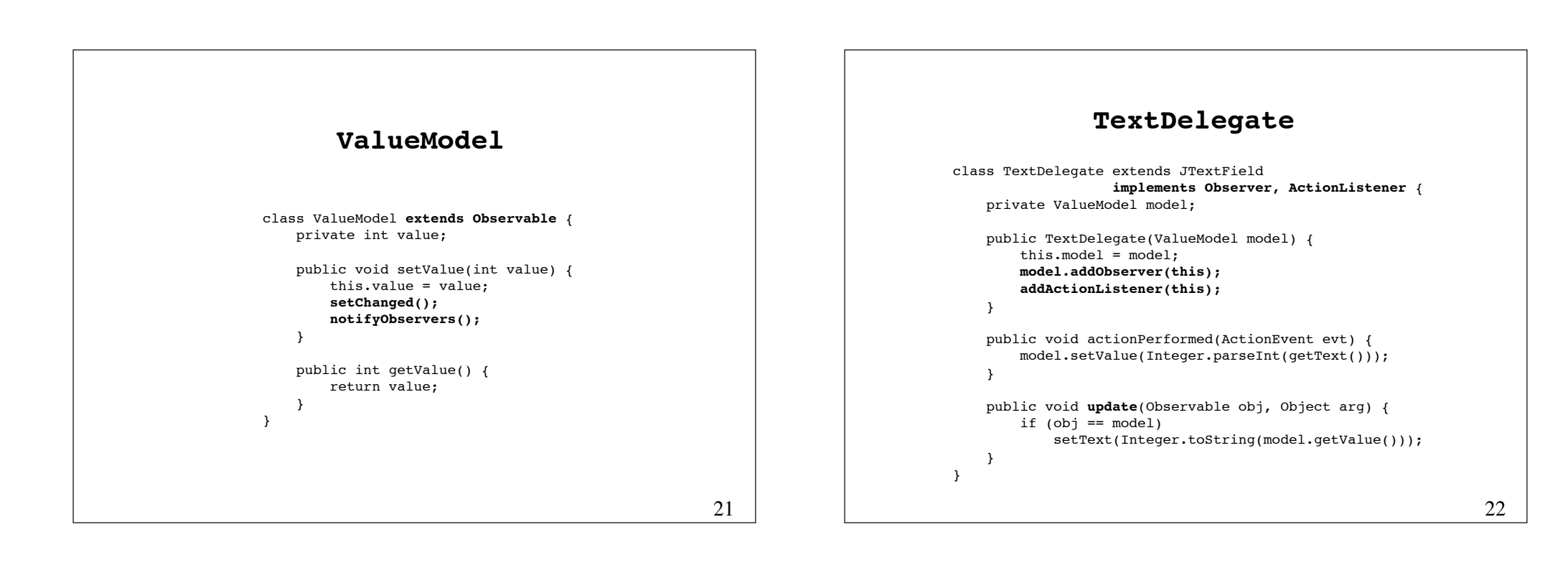

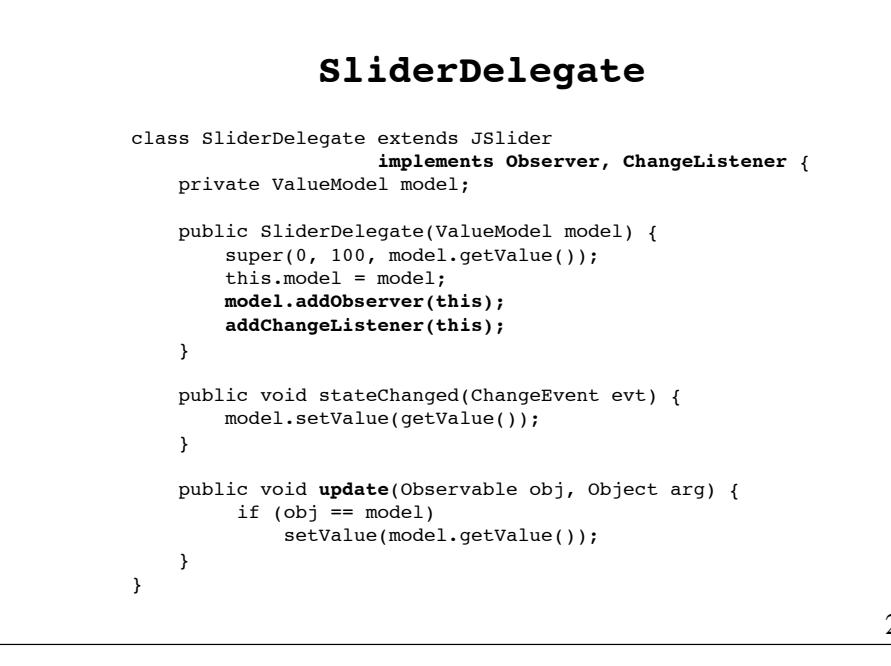

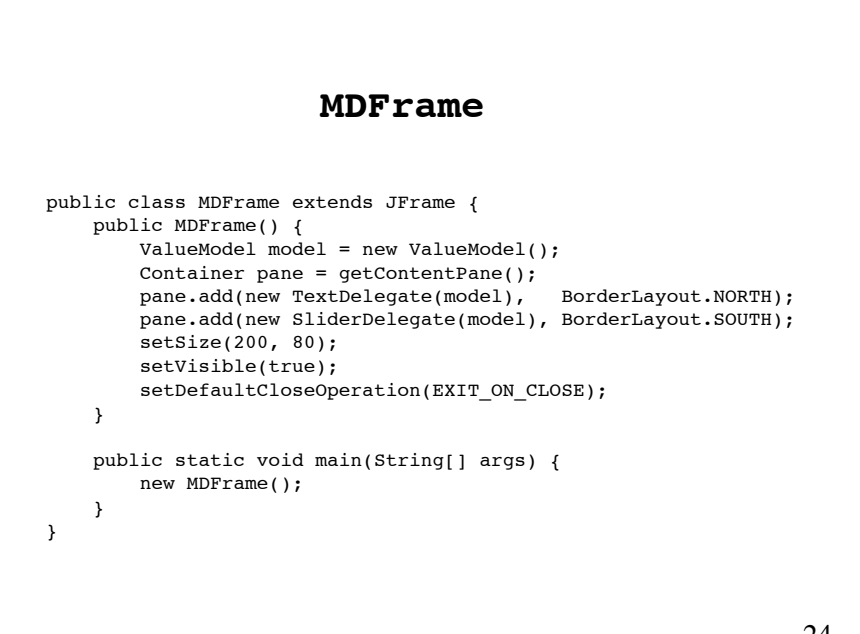

## **Designmønsteret Observer**

*Kategori*: !!!!!!

Adfærdsmæssigt designmønster

#### *Hensigt*:

At definere en en-til-mange-relation imellem objekter, således at når et objekt ændrer tilstand, vil alle dets afhængige objekter blive notificeret og opdateret automatisk

#### *Anvendelse:*

- Når en abstraktion har to sider, hvoraf den ene er afhængig af den anden
- Når en ændring i et objekt kræver ændringer i andre objekter, og deres antal er ukendt
- Når et objekt skal kunne notificere andre objekter uden at kende dem

#### *Andre navne:*

Publish-Subscribe

25

#### **Designmønsteret Observer (fortsat)**

*Deltagere: !!!!!!*

*Subject,* der kender sine *Observer*-objekter og definerer en grænseflade for tilknytning og løsrivelse af *Observer*-objekter

*Observer,* der definerer en grænseflade for objekter, der skal underrettes om ændringer i et *Subject*

*ConcreteSubject*, der indeholder den tilstand, der har interesse for *ConcreteObserver*-objekter, og som sender besked til sine *Observer*objekter, når dets tilstand ændres

*ConcreteObserver*, der har en reference til et *ConcreteSubject*-objekt og implementerer en *update*-metode

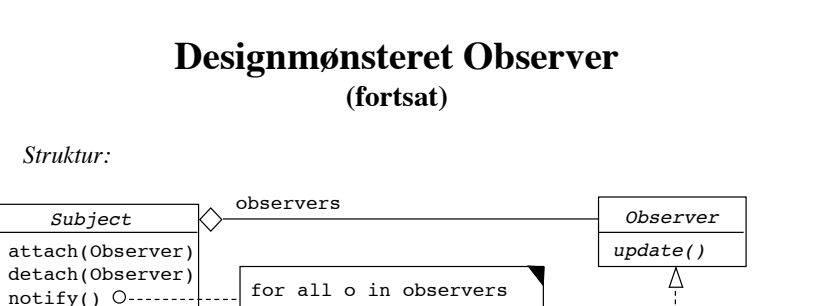

o.update()

 $subjectState$   $O$ ----- return subjectState

## **Lyttere og kilder**

Swings hændelsesmodel benytter Observer-designmønsteret med typificerede notifikations-objekter (Event-objekter).

Lytterne er "observers".

ConcreteSubject getState() setState()

Kilderne er "observable".

26

 $\circ$ 

observerState =

subject

subject.getState()

ConcreteObserver

update() observerState

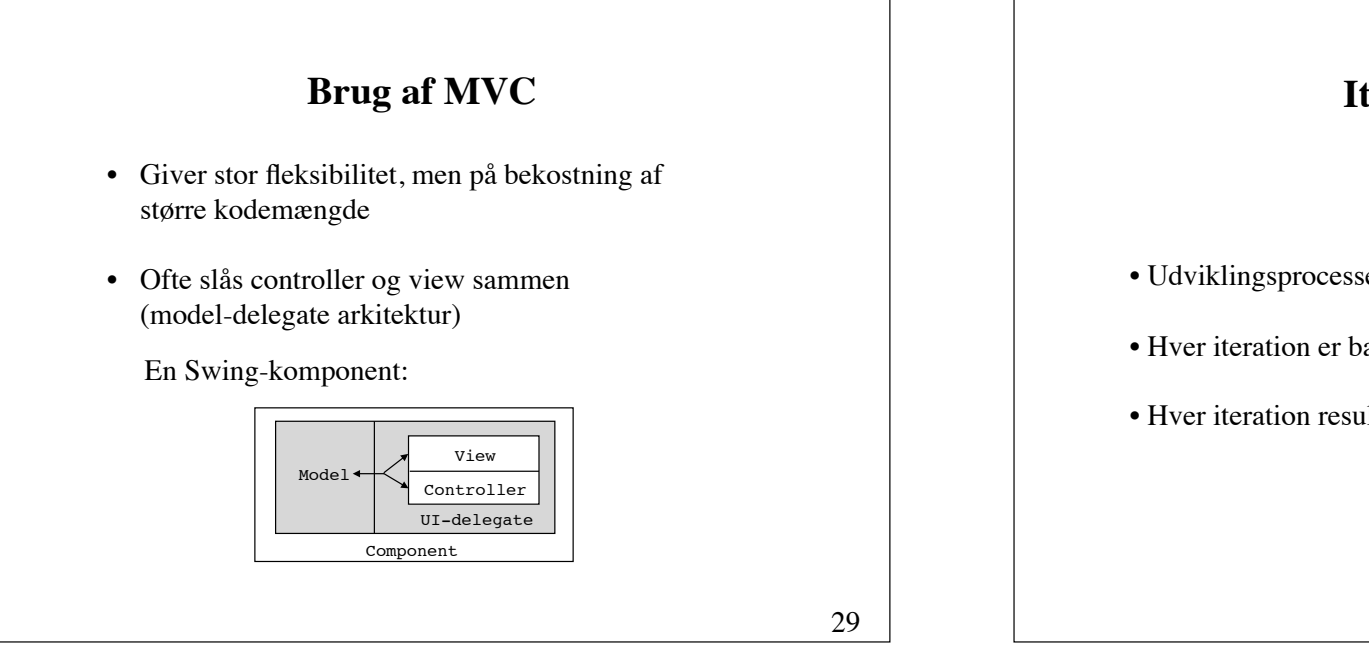

# 30 • Udviklingsprocessen foregår i iterationer. • Hver iteration er baseret på resultatet af den forrige iteration. • Hver iteration resulterer i et fuldt funktionelt mellemprodukt. **Iterativ udvikling**

# **Iterativ udvikling af et tegneprogram**

- 1. Et simpelt program til skitsetegning i et givet tegneområde.
- 2. Muliggør intern og ekstern lagring af tegninger samt valg af penfarve.
- 3. Faktorisering med henblik på udvidelse.
- 4. Muliggør tegning af linjestykker, rektangler og ovaler.
- 5. Muliggør tegning af udfyldte rektangler og ovaler.
- 6. Muliggør tilføjelse af tekst via tastaturet.

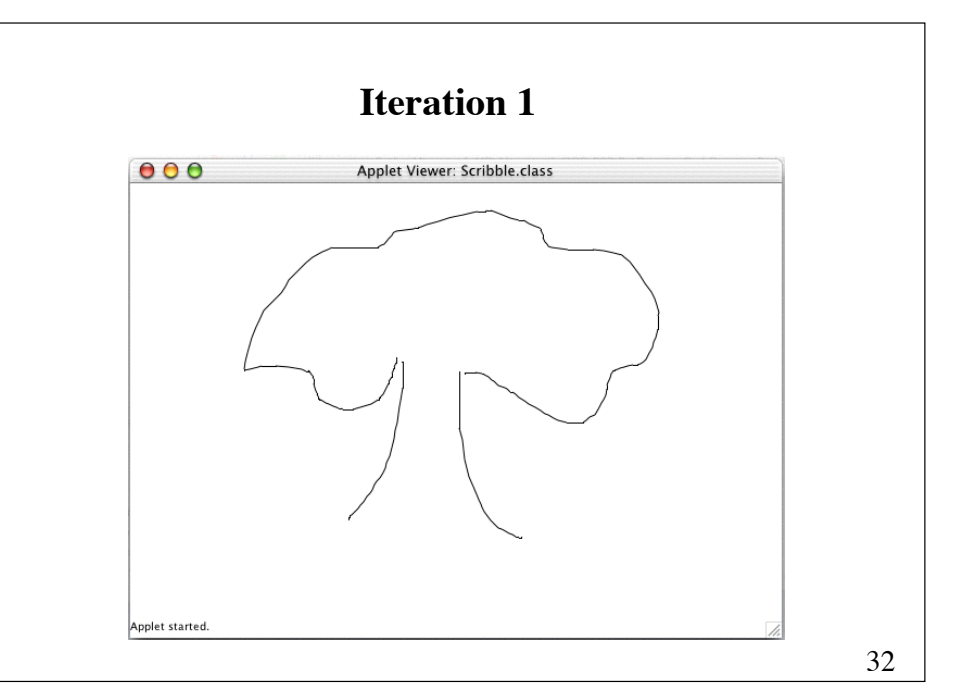

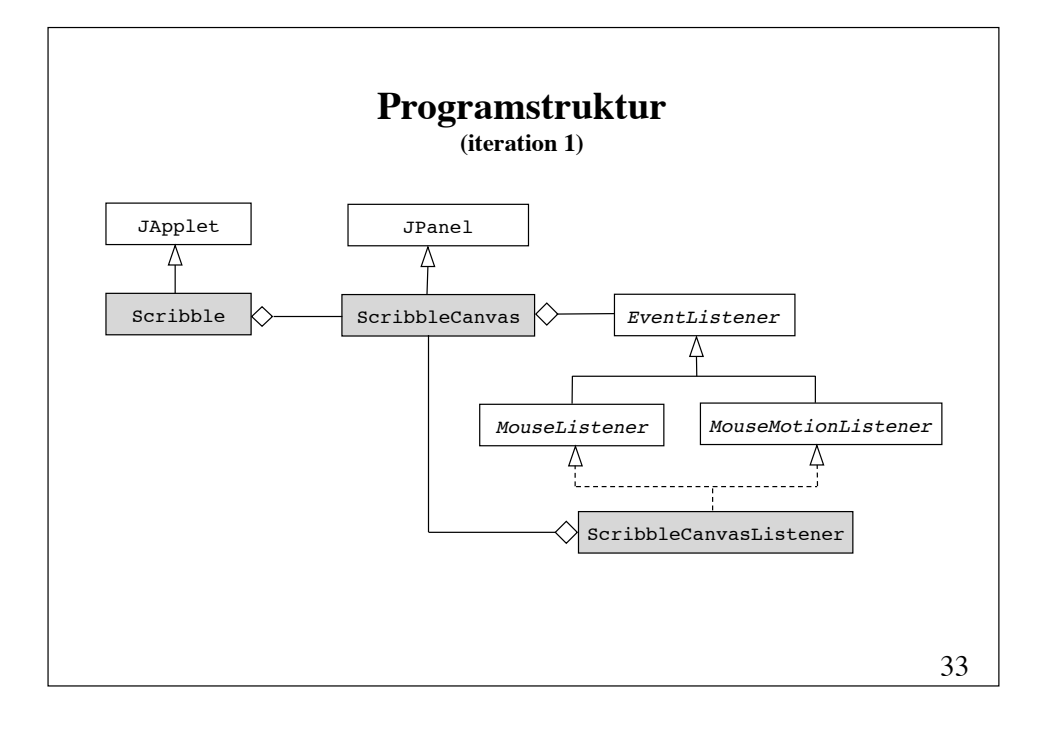

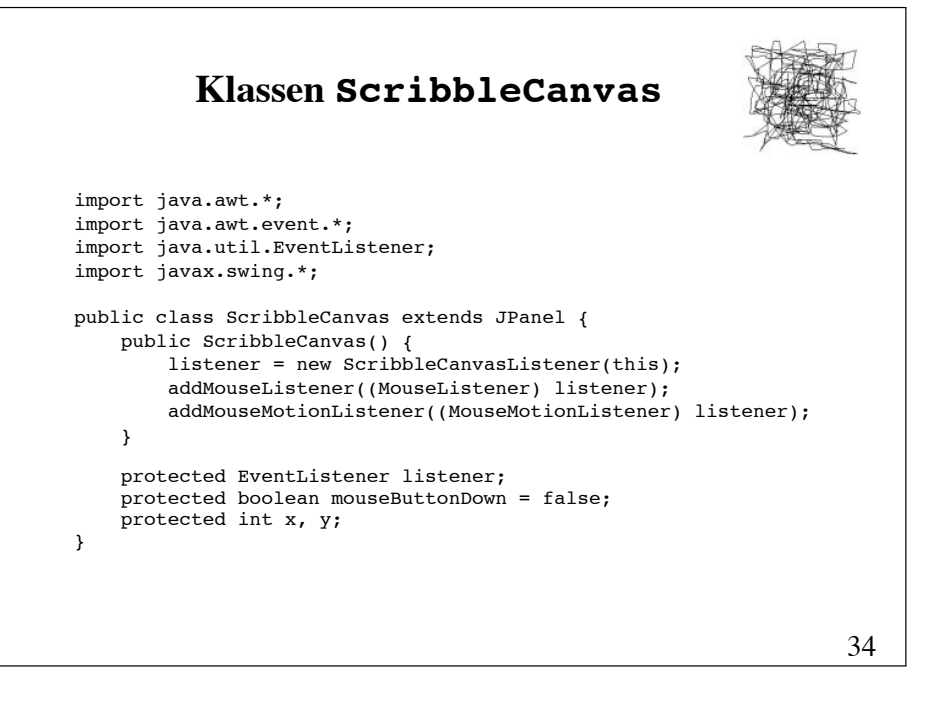

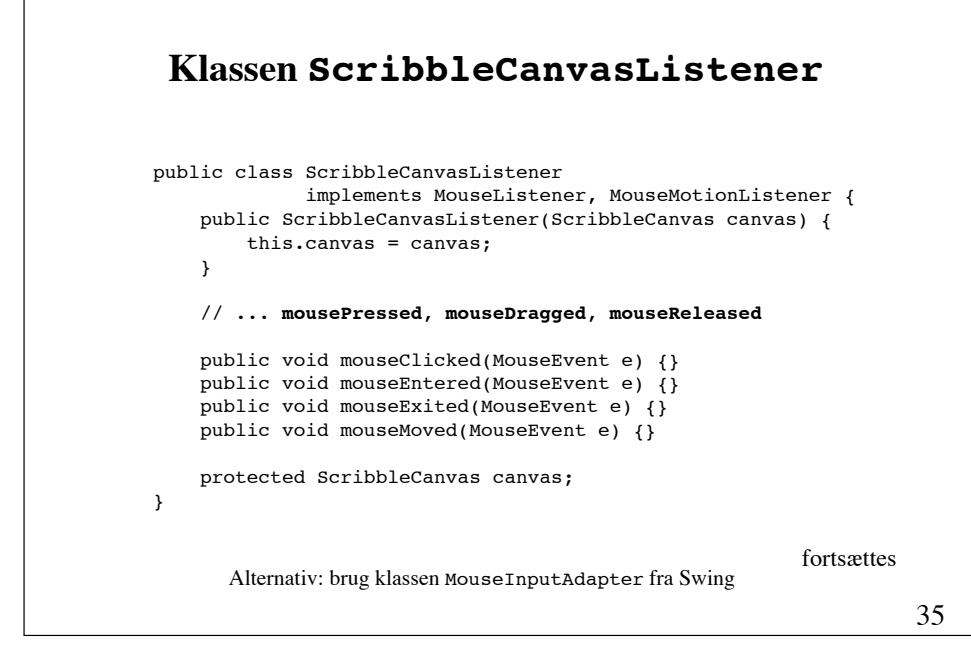

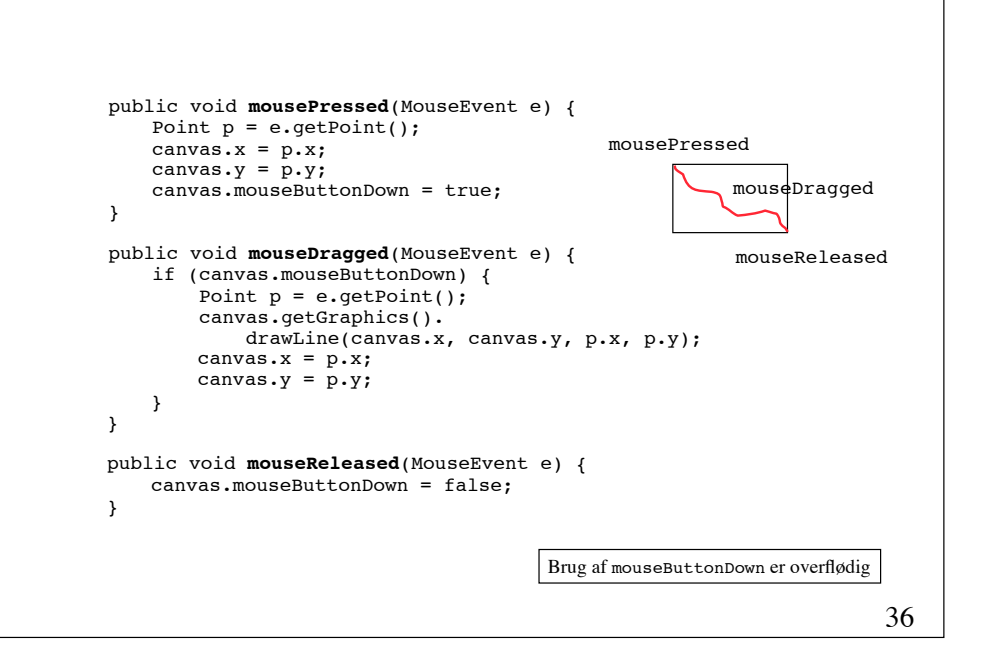

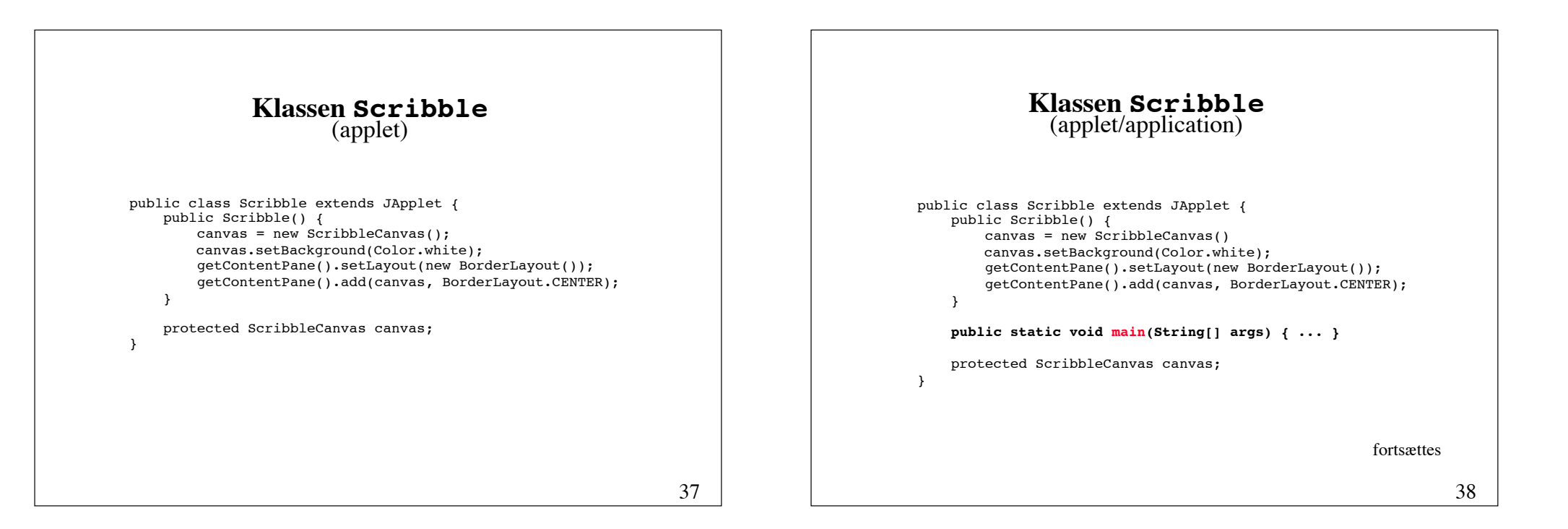

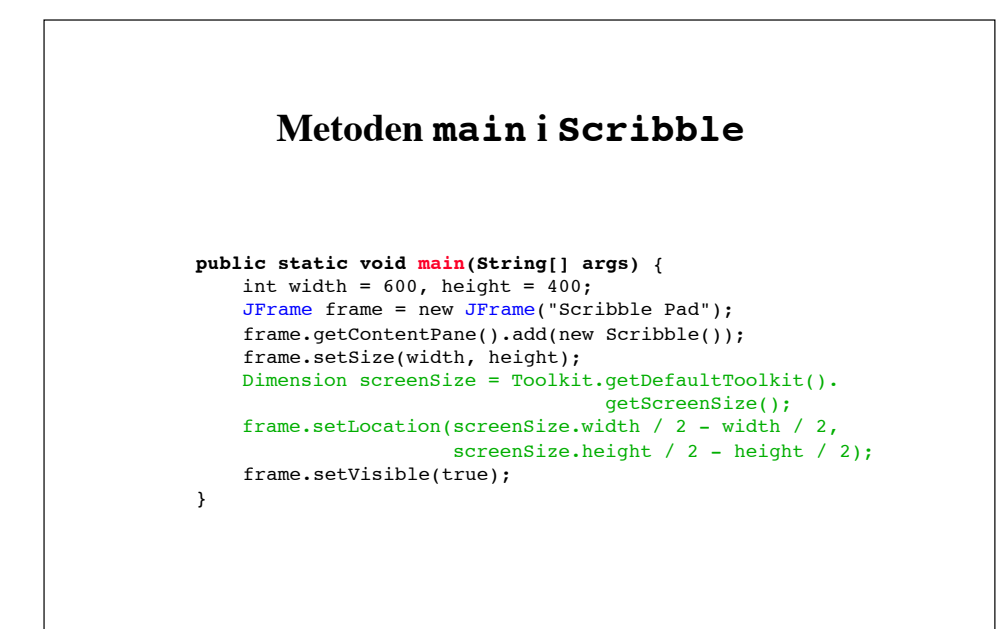

#### 40 **Idiom til at gøre et program til både en applet og en applikation** public class **DualAppletApp** extends JApplet { protected boolean isApplet; public **DualAppletApp**() { this(true); } private **DualAppletApp**(boolean isApplet) { this.isApplet = isApplet; // ... general constructor stuff goes here if (!isApplet) { init(); start(); } } public static void **main**(String[] args) { ... } } fortsættes

```
41
public static void main(String[] args) {
     JFrame frame = new JFrame();
     frame.setTitle(title);
     frame.getContentPane().setLayout(new BorderLayout());
     frame.getContentPane().add(
          new DualAppletApp(false), BorderLayout.CENTER);
     frame.addWindowListener(new FrameListener); 
     frame.setSize(width, height);
     frame.pack();
     frame.setVisible(true);
}
FrameListener kan f.eks. være
   WindowAdapter() {
        public void windowClosing(WindowEvent e) {
             System.exit(0); 
         }
    }
                                                                                                                 Iteration 2
                                                                                                           (menuer, dialoger og filer)
                                                                                                Tilføjer følgende funktionalitet:
                                                                                                • Intern lagring af tegninger (så de kan gentegnes, 
                                                                                                    f.eks. hvis vinduesstørrelsen ændres)
                                                                                                • Ekstern lagring af tegninger (i filer)
                                                                                                • Mulighed for valg af penfarve
                                                                                                Valg foretages ved hjælp af menuer og dialoger.
```
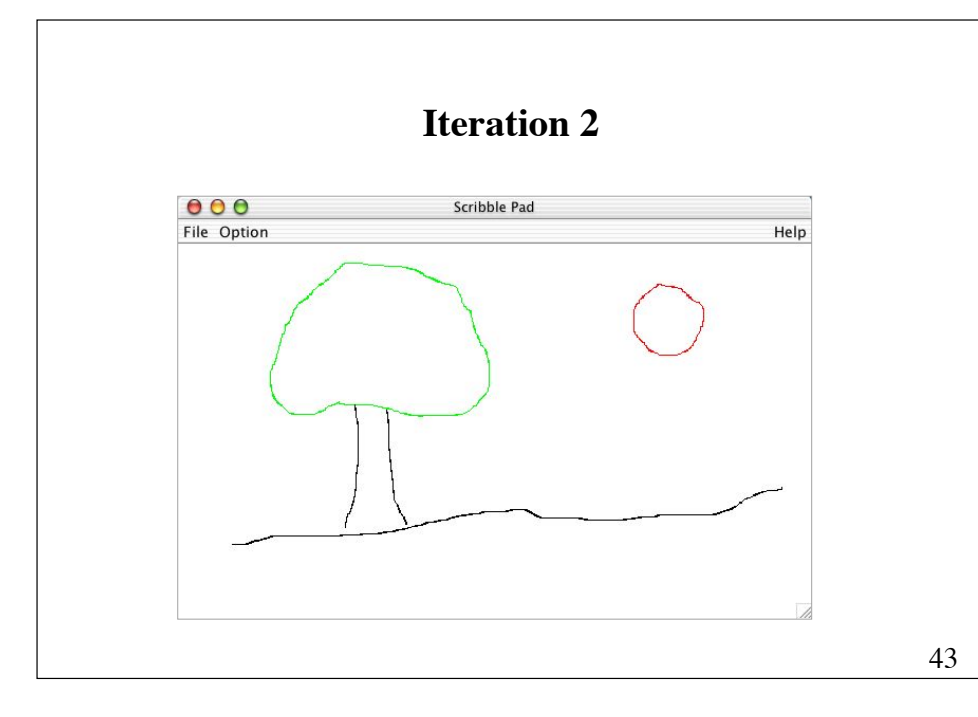

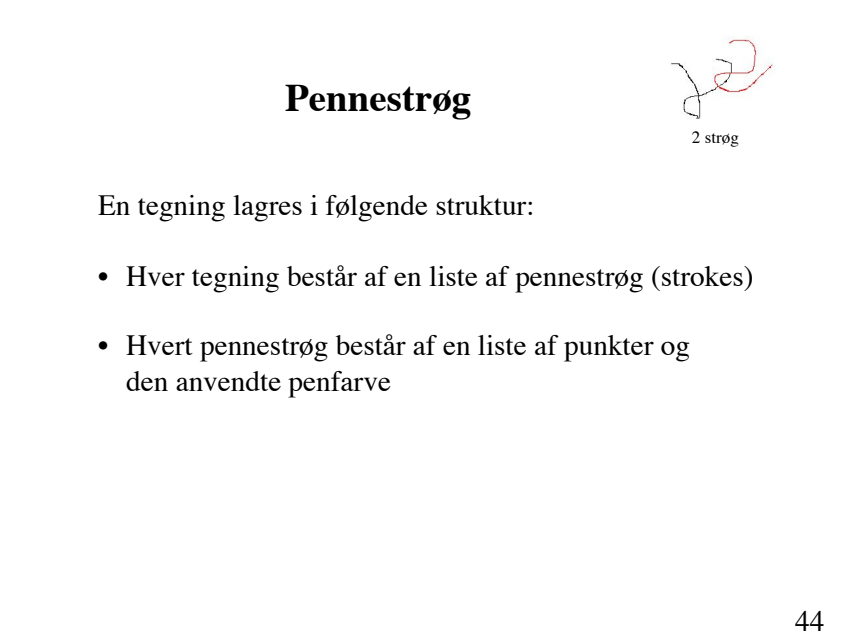

New Open Save Save As Exit

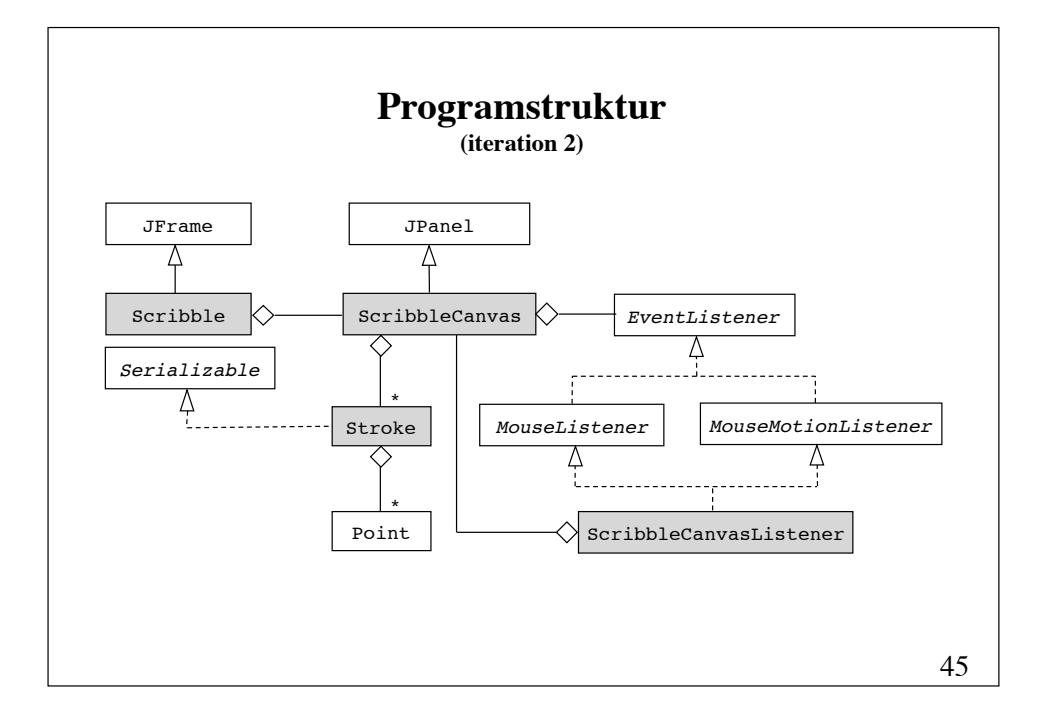

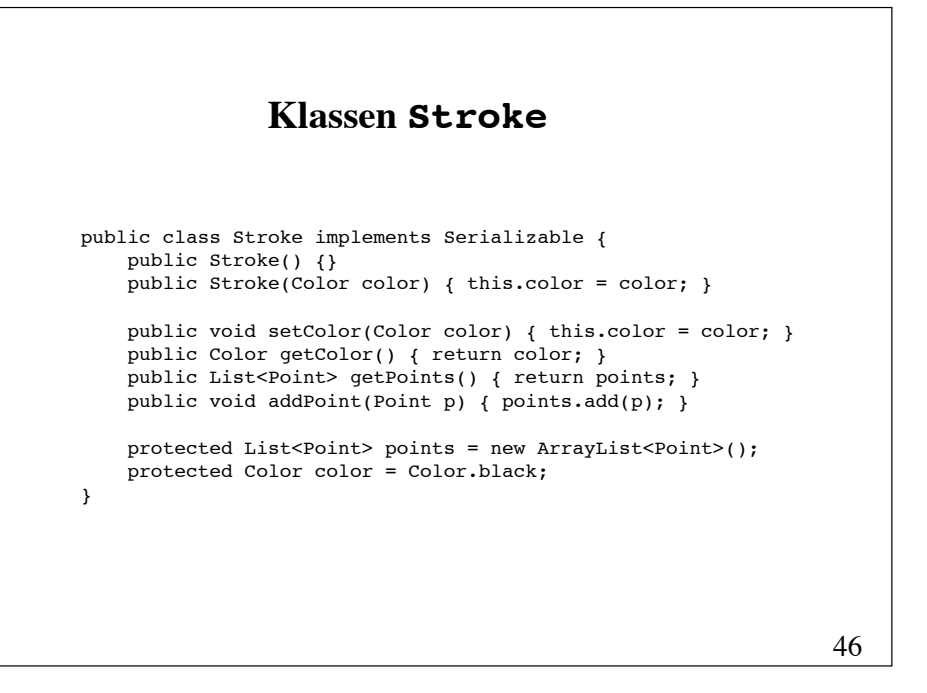

```
47
    Klassen ScribbleCanvas
public class ScribbleCanvas extends JPanel {
    public ScribbleCanvas() { ... }
    public void setCurColor(Color curColor) { ... }
    public Color getCurColor(); { ... }
    public void startStroke(Point p) { ... }
    public void addPointToStroke(Point p) { ... }
    public void endStroke(Point p) { ... }
    public void paint(Graphics g) { ... }
    public void saveFile(String fileName) { ... }
    public void openFile(String fileName) { ... }
    public void newFile() { ... }
    protected EventListener listener; 
    protected int x, y;
    protected List<Stroke> Strokes = new ArrayList<Stroke>();
    protected Stroke curStroke = null;
    protected Color curColor = Color.black;
}
                                                                                                                                                 48
                                                                                         public void setCurColor(Color curColor) {
                                                                                             this.curColor = curColor; 
                                                                                         }
                                                                                        public Color getCurColor() { return curColor; }
                                                                                        public void startStroke(Point p) {
                                                                                            curStroke = new Stroke(curColor);
                                                                                             curStroke.addPoint(p); 
                                                                                        }
                                                                                        public void addPointToStroke(Point p) {
                                                                                             if (curStroke != null)
                                                                                                 curStroke.addPoint(p); 
                                                                                         }
                                                                                        public void endStroke(Point p) { 
                                                                                             if (curStroke != null) {
                                                                                                 curStroke.addPoint(p);
                                                                                                 strokes.add(curStroke); 
                                                                                                  curStroke = null; 
                                                                                             }
                                                                                         }
```

```
49
public void paint(Graphics g) {
    Dimension dim = qetsize();
     g.setColor(Color.white);
     g.fillRect(0, 0, dim.width, dim.height);
     for (Stroke stroke : strokes) { 
         g.setColor(stroke.getColor());
         Point prev = null; 
         for (Point cur : stroke.getPoints()) { 
             if (prev != null)
                 g.drawLine(prev.x, prev.y, cur.x, cur.y); 
             prev = cur; 
         }
     }
}
```

```
50
public void saveFile(String filename) { 
     try {
         ObjectOutputStream out = new ObjectOutputStream(
                                      new FileOutputStream(filename));
         out.writeObject(strokes); 
         out.close(); 
         System.out.println("Save drawing to " + filename);
     } catch (IOException e) {
         System.out.println("Unable to write file: " + filename); 
     } 
}
```

```
public void openFile(String filename) {
     try {
         ObjectInputStream in = new ObjectInputStream(
                                    new FileInputStream(filename));
         strokes = (List) in.readObject(); 
         in.close(); 
         repaint();
     } catch (IOException e1) {
         System.out.println("Unable to open file: " + filename); 
     } catch (ClassNotFoundException e2) {
         System.out.println(e2); 
     }
}
public void newFile() { 
     strokes.clear();
     repaint();
}
```

```
Klassen ScribbleCanvasListener
public class ScribbleCanvasListener extends MouseInputAdapter {
    public ScribbleCanvasListener(ScribbleCanvas canvas) {
        this.canvas = canvas; 
    }
    // mousePressed, mouseDragged, mouseReleased
    protected ScribbleCanvas canvas; 
}
```
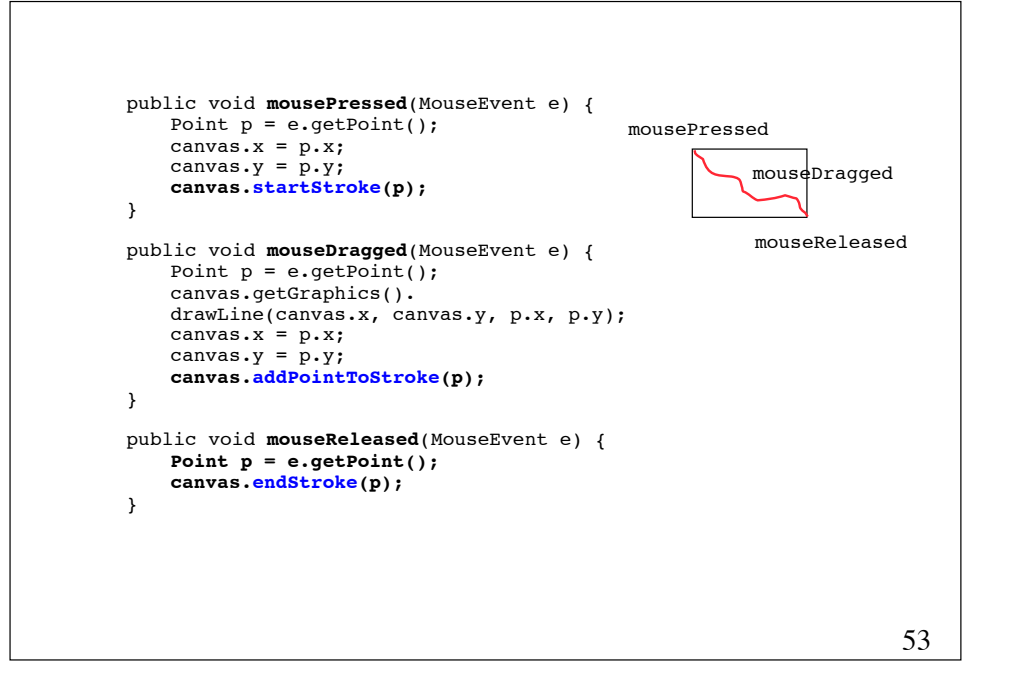

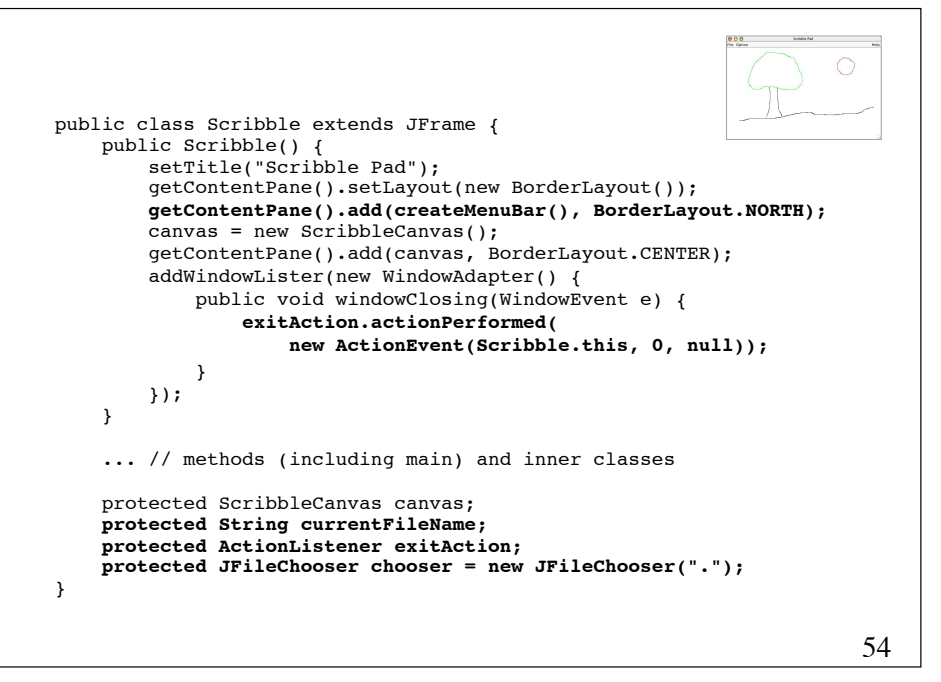

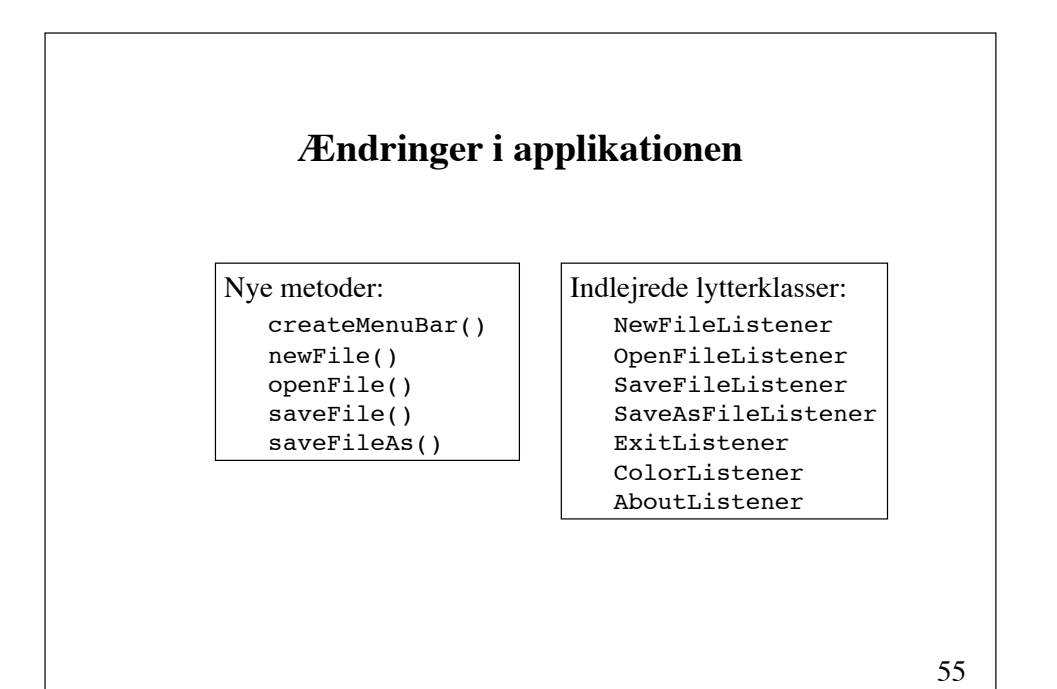

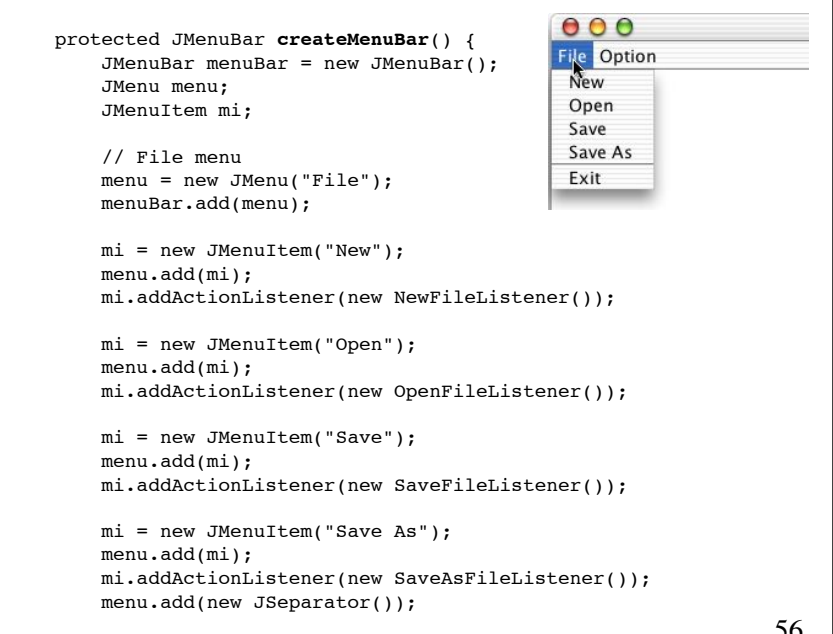

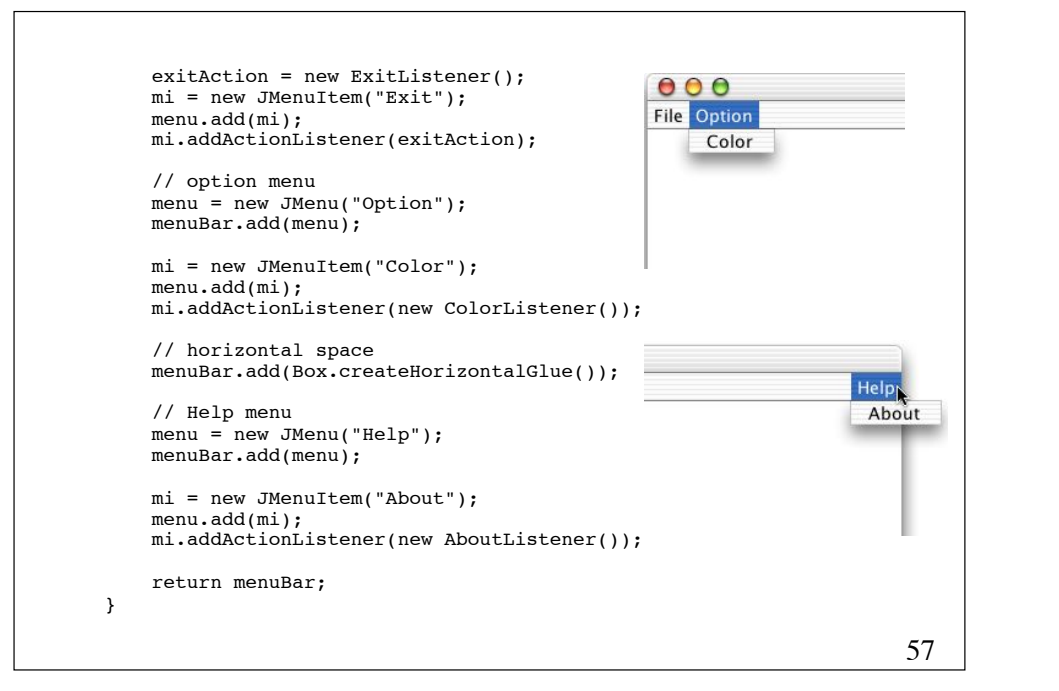

```
58
protected void newFile() { 
    currentFilename = null; canvas.newFile(); 
    setTitle("Scribble Pad");
}
protected void openFile(String filename) { 
    currentFilename = filename; canvas.openFile(filename);
     setTitle("Scribble Pad [" + currentFilename + "]"); 
}
protected void saveFile() { 
    if (currentFilename = null)
         currentFilename = "Untitled"; 
     canvas.saveFile(currentFilename); 
     setTitle("Scribble Pad [" + currentFilename + "]");
}
protected void saveFileAs(String filename) { 
     currentFilename = filename; 
     canvas.saveFile(filename); 
    setTitle("Scribble Pad \int" + currentFilename + "]");
}
```
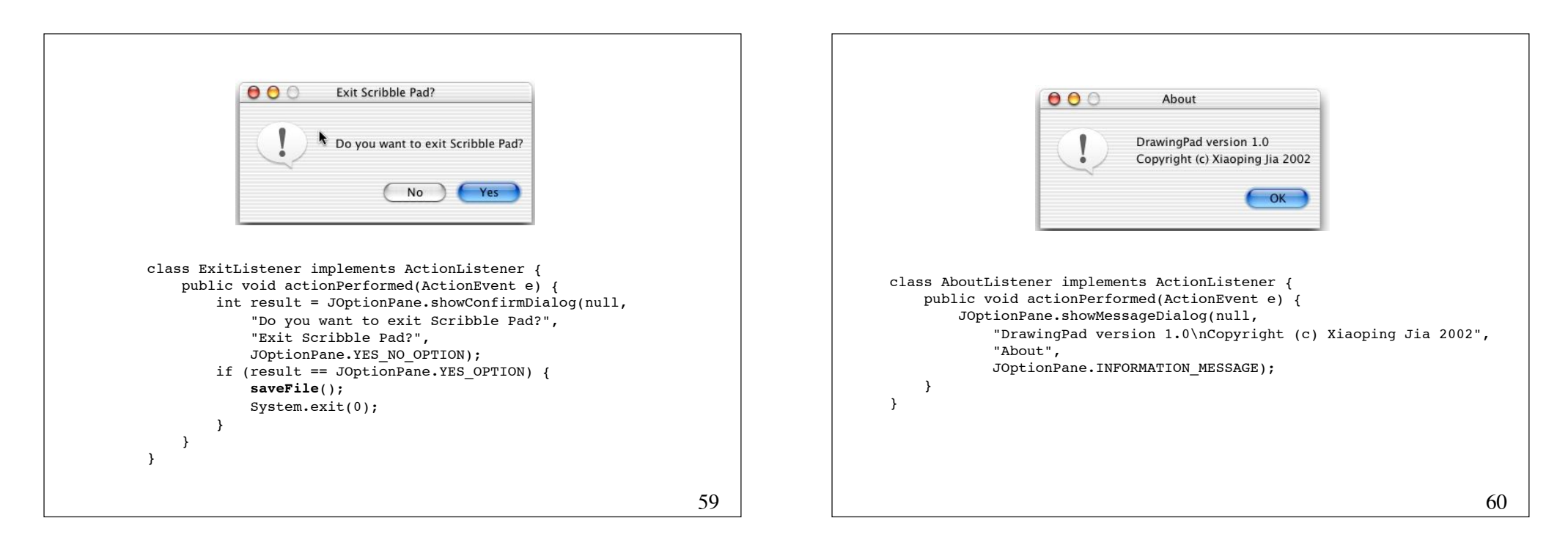

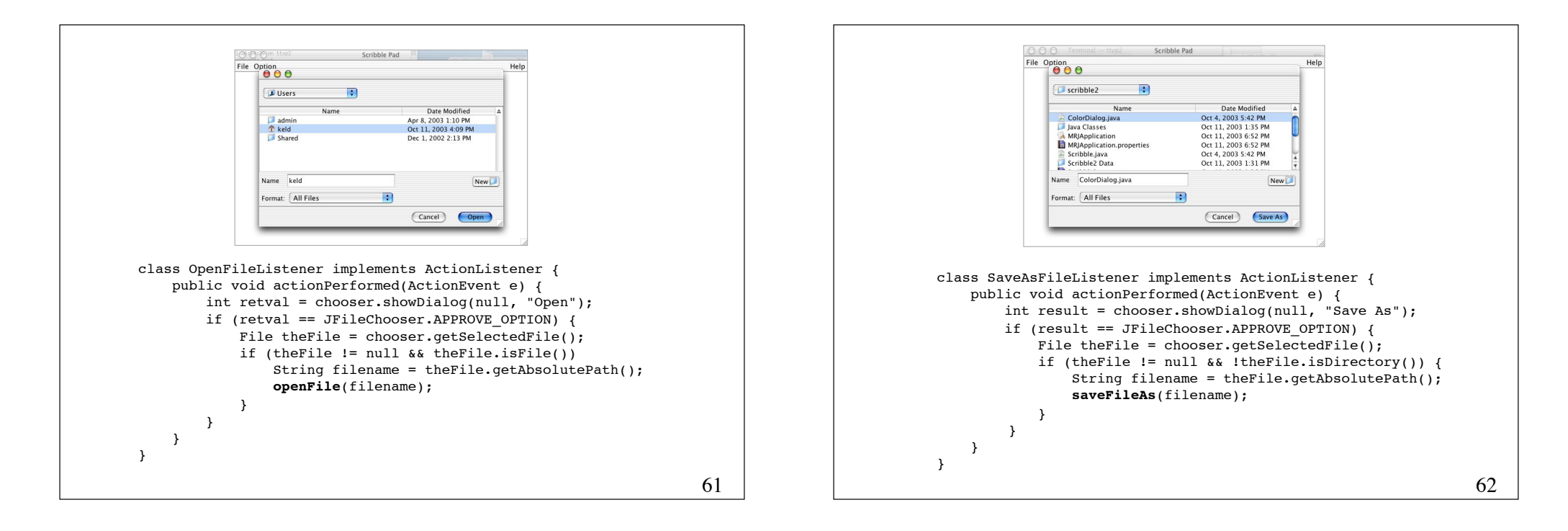

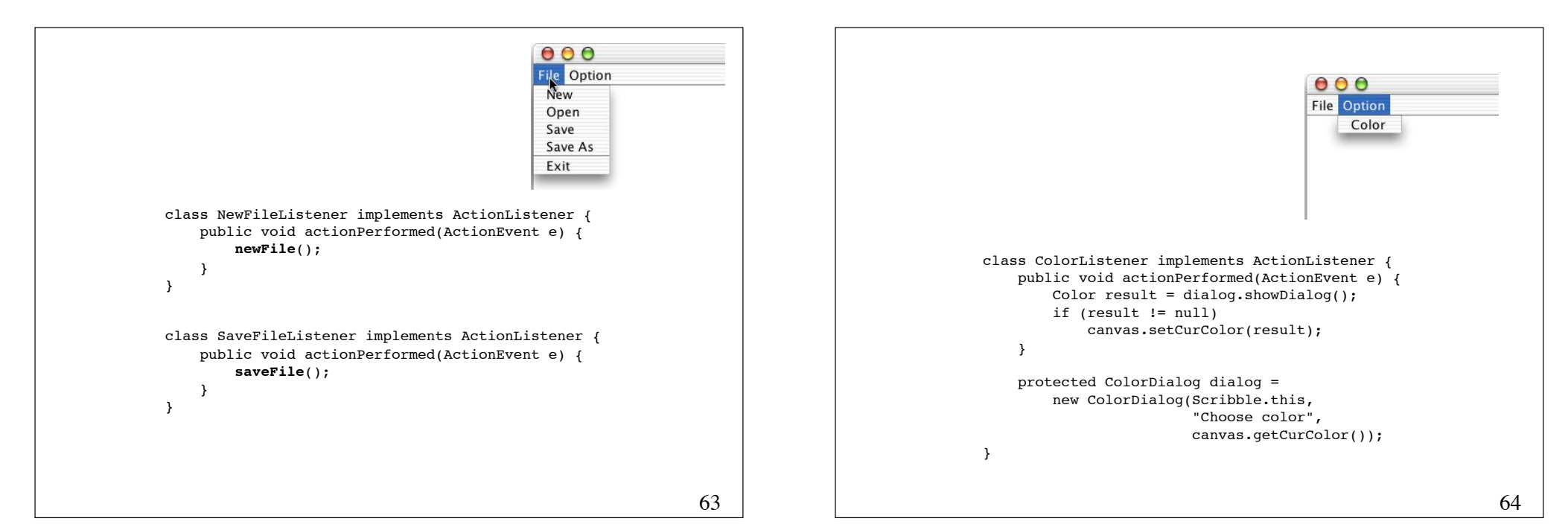

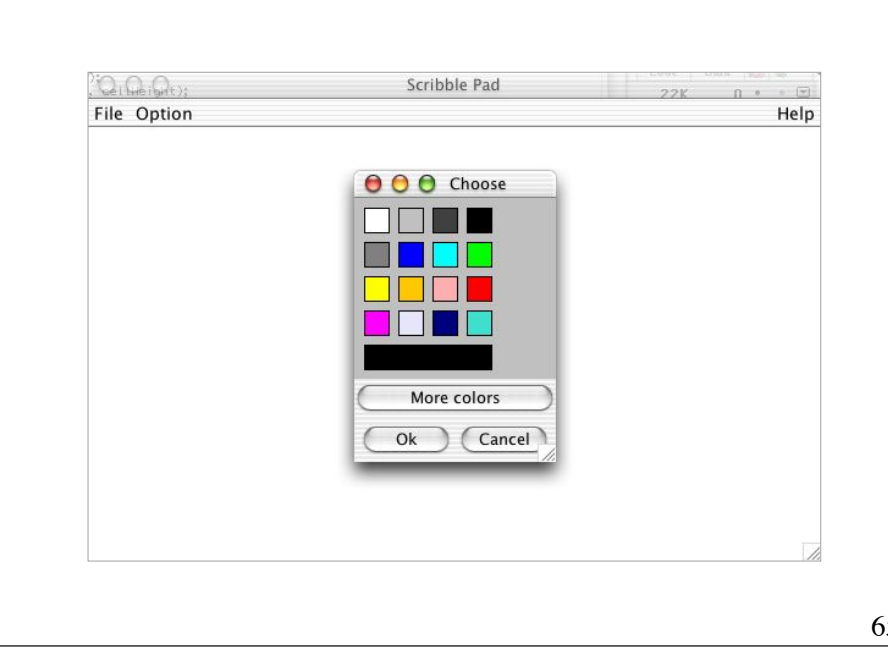

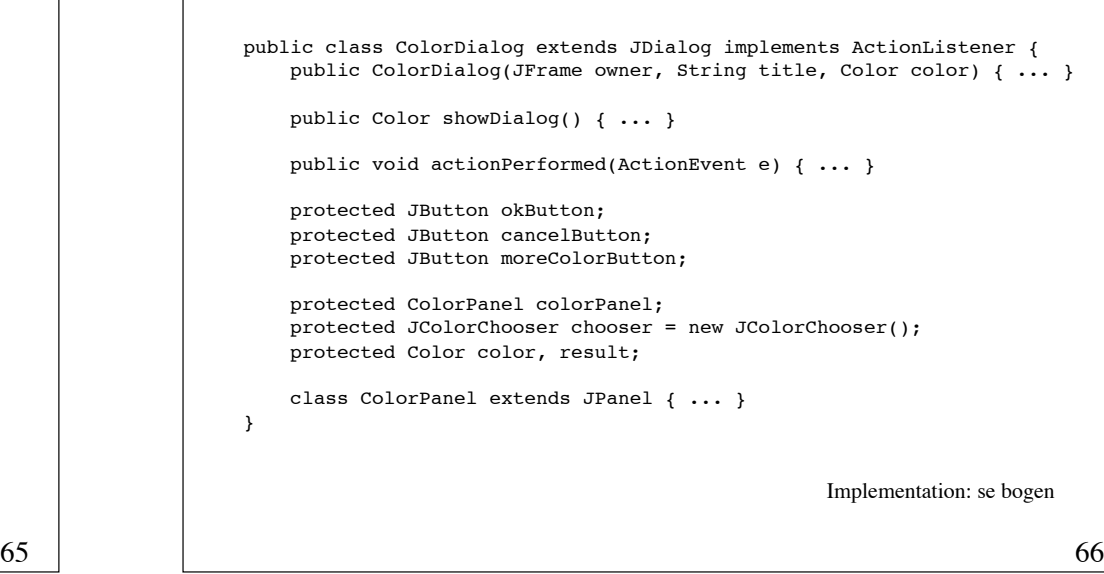

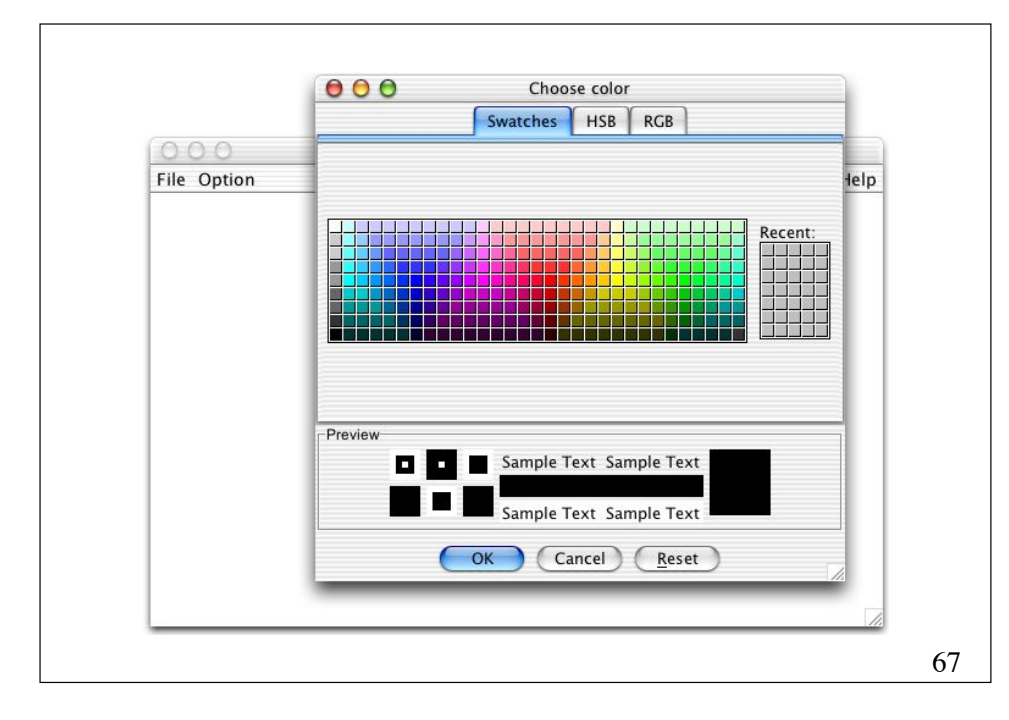

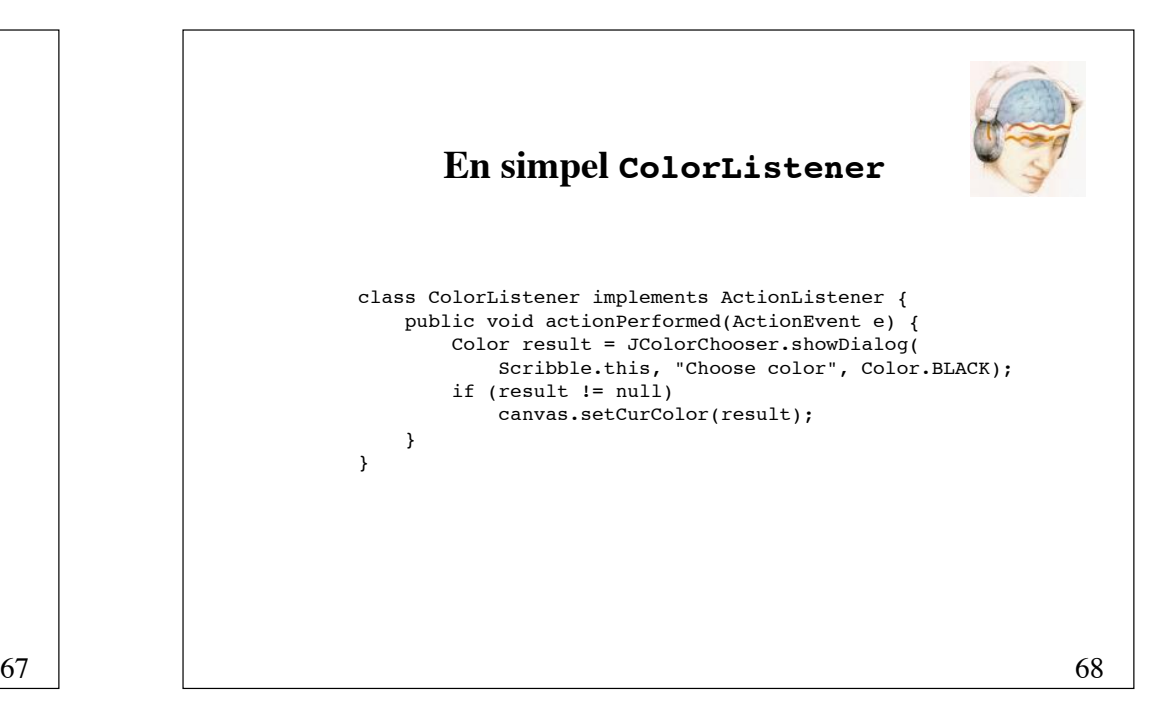

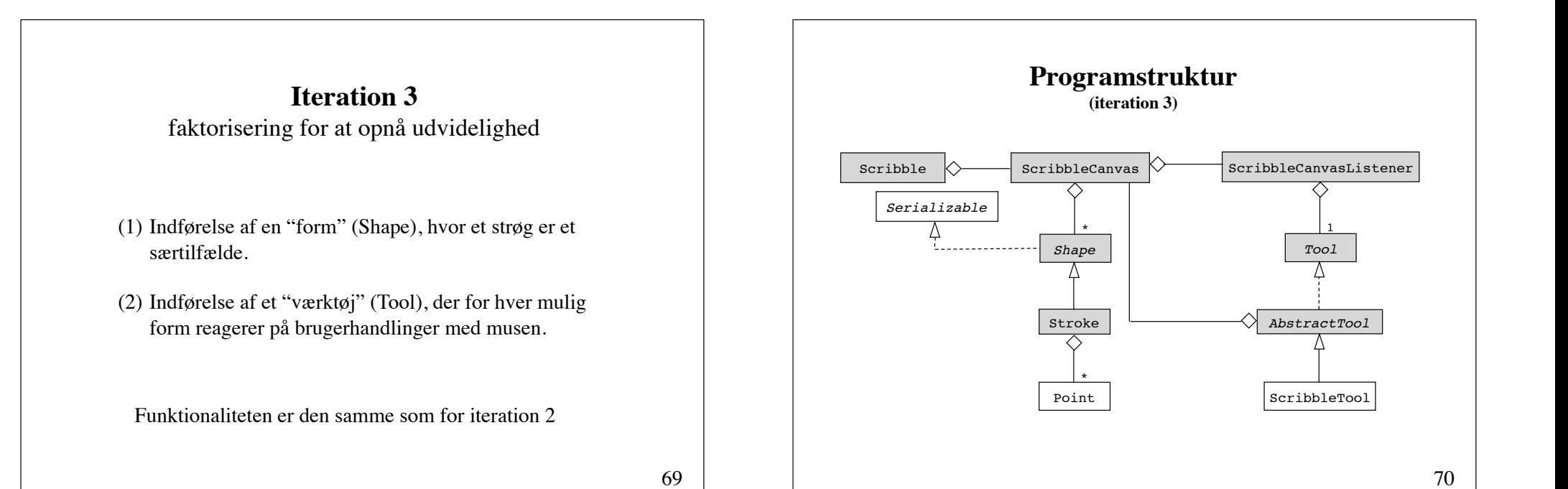

```
71
public abstract class Shape implements Serializable { 
     public Shape() {} 
     public Shape(Color color) { this.color = color; } 
     public void setColor(Color color) { this.color = color; } 
     public Color getColor() { return color; }
     public abstract void draw(Graphics g);
     protected Color color = Color.black; 
}
        Bemærk brugen af designmønsteret Strategy.
        Shape er en abstrakt strategi, Stroke en konkret strategi.
```

```
72
public class Stroke extends Shape { 
     public Stroke() {} 
     public Stroke(Color color) { super(color); } 
    public List<Point> getPoints() { return points; }
    public void addPoint(Point p) { points.add(p); }
    public void draw(Graphics g) {
         if (color != null)
             g.setColor(color);
         Point prev = null;
         for (Point cur : points) { 
             if (prev != null)
                 g.drawLine(prev.x, prev.y, cur.x, cur.y); 
             prev = cur; 
         }
    }
     protected List<Point> points = new ArrayList<Point>();
    // color and associate methods moved to the superclass Shape 
}
```
## **Hvorledes håndteres flere værktøjer?**

En mulighed er at vedligeholde en heltalsvariabel, currentTool, der kan antage en af følgende værdier:

public static final int SCRIBBLE TOOL =  $0$ ; public static final int LINE TOOL = 1; public static final int RECTANGLE TOOL =  $2$ ; public static final int OVAL TOOL = 3;

Alternativt benytte Java 5.0's typesikre enum-konstruktion:

public enum ToolType { SCRIBBLE\_TOOL, LINE\_TOOL, RECTANGLE TOOL, OVAL TOOL  $;$ 

java.sun.com/j2se/1.5.0/docs/guide/language/enums.html

73

mousePressed, mouseDragged og mouseReleased i klassen ScribbleCanvasListener ændres, så de får følgende struktur:

```
Point p = e.getPoint();
switch (ScribbleCanvas.getCurrentTool()) {
case ScribbleCanvas.SCRIBBLE_TOOL:
     // ...
    break;
case ScribbleCanvas.LINE_TOOL:
     // ...
    break;
case ScribbleCanvas.RECTANGLE_TOOL:
    // ...
    break;
case ScribbleCanvas.OVAL_TOOL:
    // ...
    break;
}
```
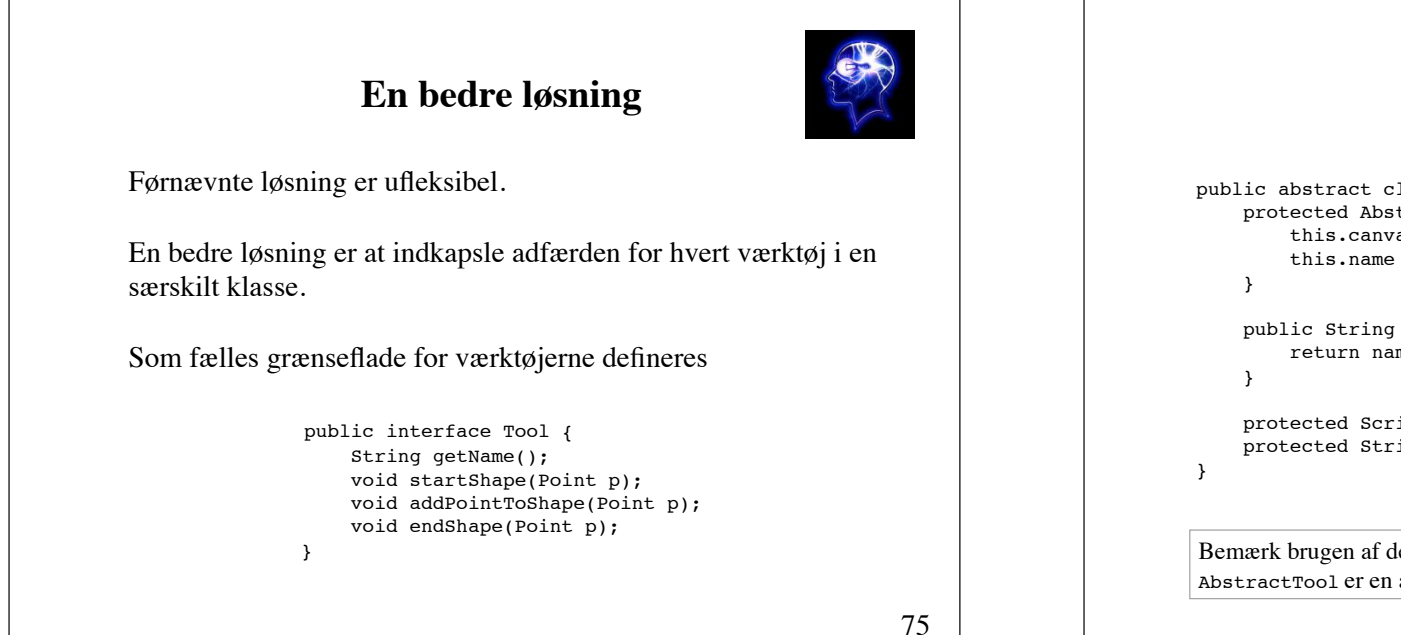

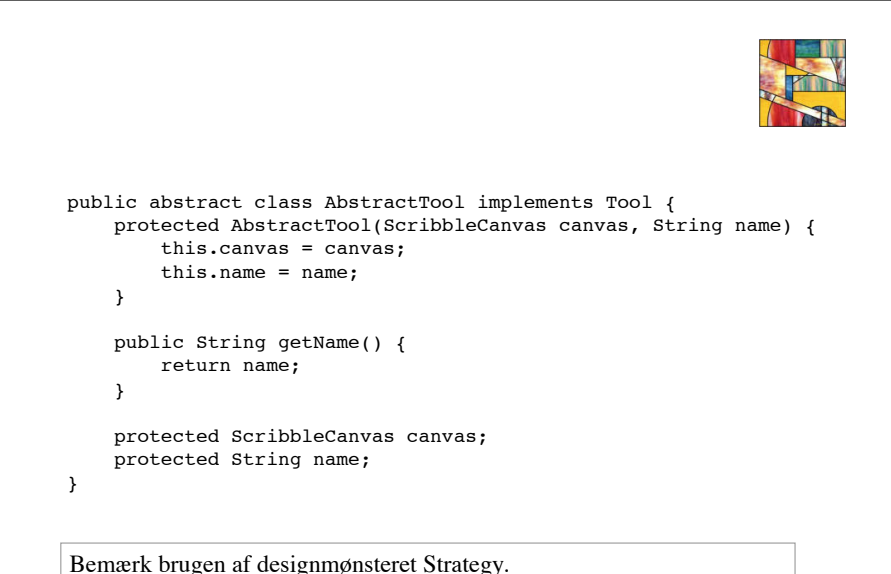

AbstractTool er en abstrakt strategi, ScribbleTool en konkret strategi.

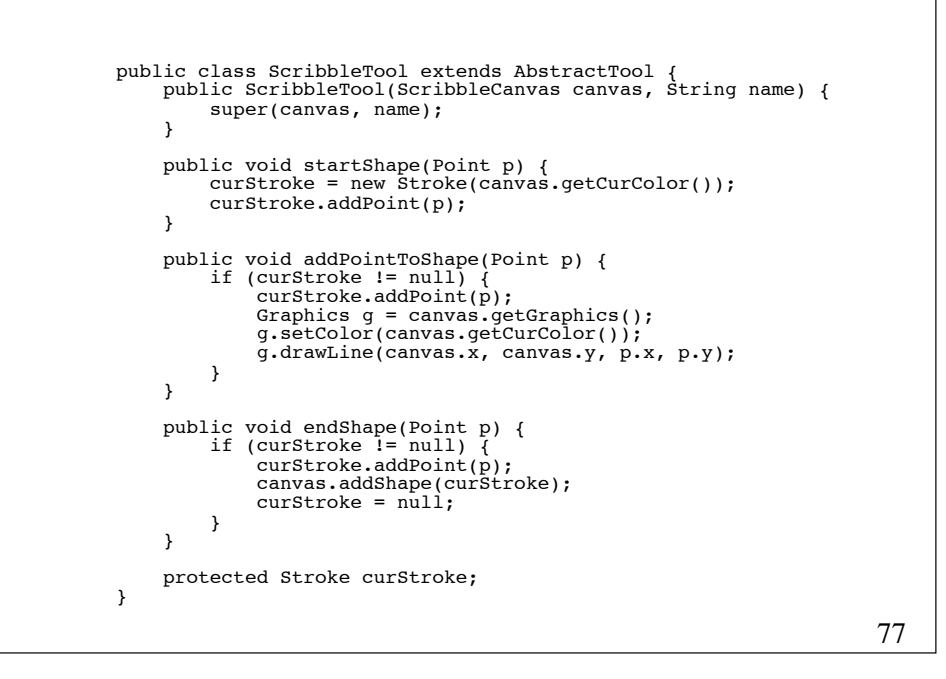

## **Ændringer i ScribbleCanvasListener**

```
public void mousePressed(MouseEvent e) {
    Point p = e.getPoint();
    canvas.x = p.x; canvas.y = p.y;
 tool.startShape(p); }
public void mouseDragged(MouseEvent e) {
    Point p = e.getPoint();
     canvas.getGraphics().drawLine(canvas.x, canvas.y, p.x, p.y); canvas.x = p.x; canvas.y = p.y;
tool.addPointToShape(p);
public void mouseReleased(MouseEvent e) {
    Point p = e.getPoint();
    tool.endShape(p); 
}
protected Tool tool;
```
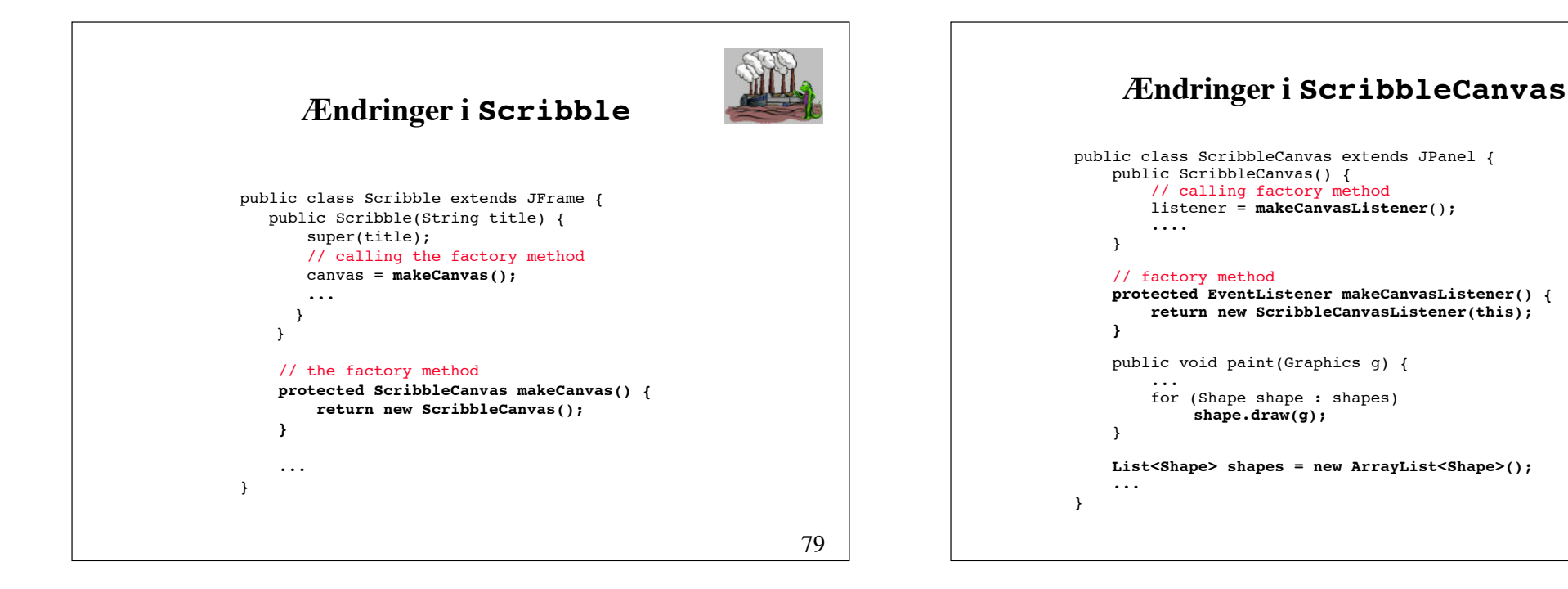

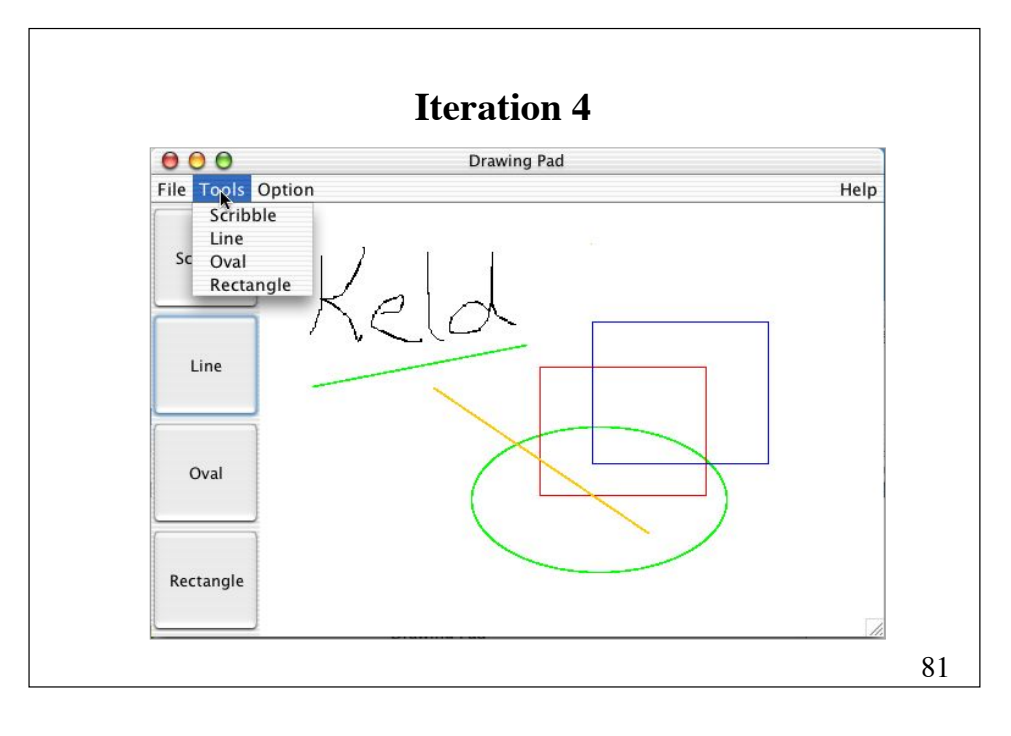

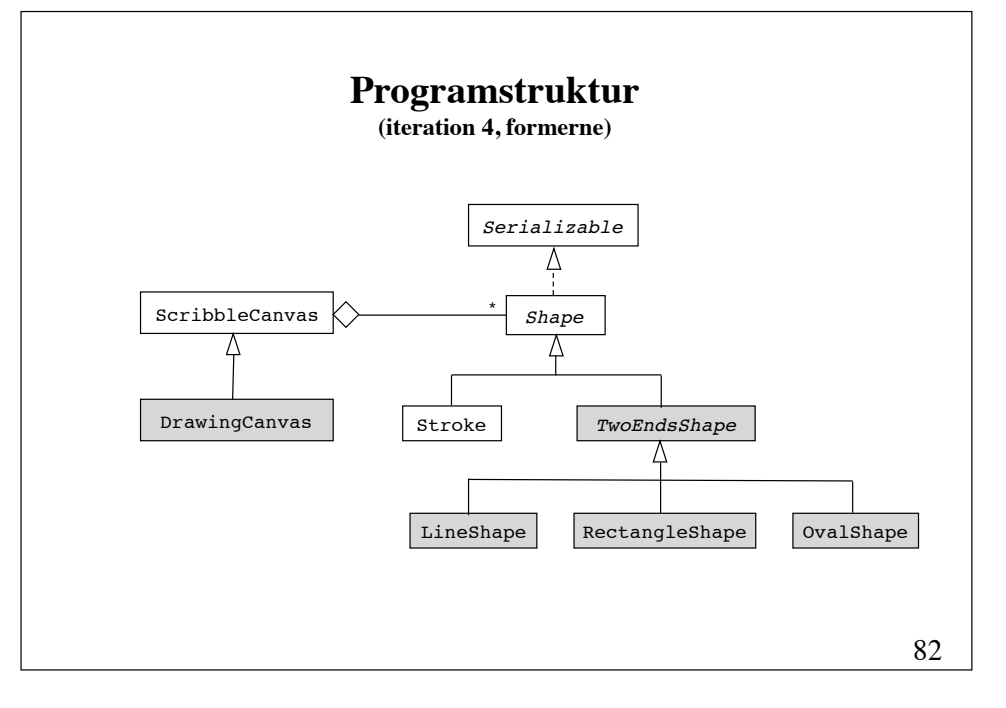

```
(x2, y2)
                                                                     ÷ó
                                                                 Access
                                                               (x1, y1)public abstract class TwoEndsShape extends Shape 
                                      implements Cloneable { 
     public TwoEndsShape() {} 
     public TwoEndsShape(Color color) { super(color); } 
     public void setEnds(int x1, int y1, int x2, int y2) { 
        this.x1 = x1; this.y1 = y1;
        this.x2 = x2; this.y2 = y2;
     }
     public Object clone() throws CloneNotSupportedException { 
         return super.clone(); 
     }
     abstract public void drawOutline(Graphics g, 
                                        int x1, int y1, 
                                       int x2, int y2);
     protected int x1, y1, x2, y2;
}
```
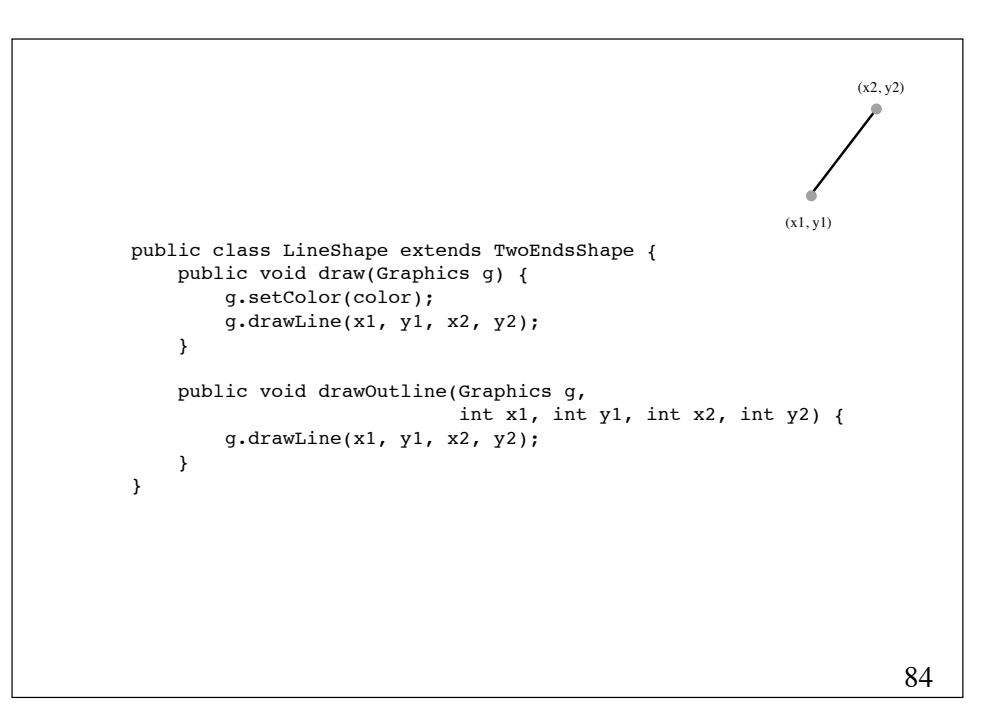

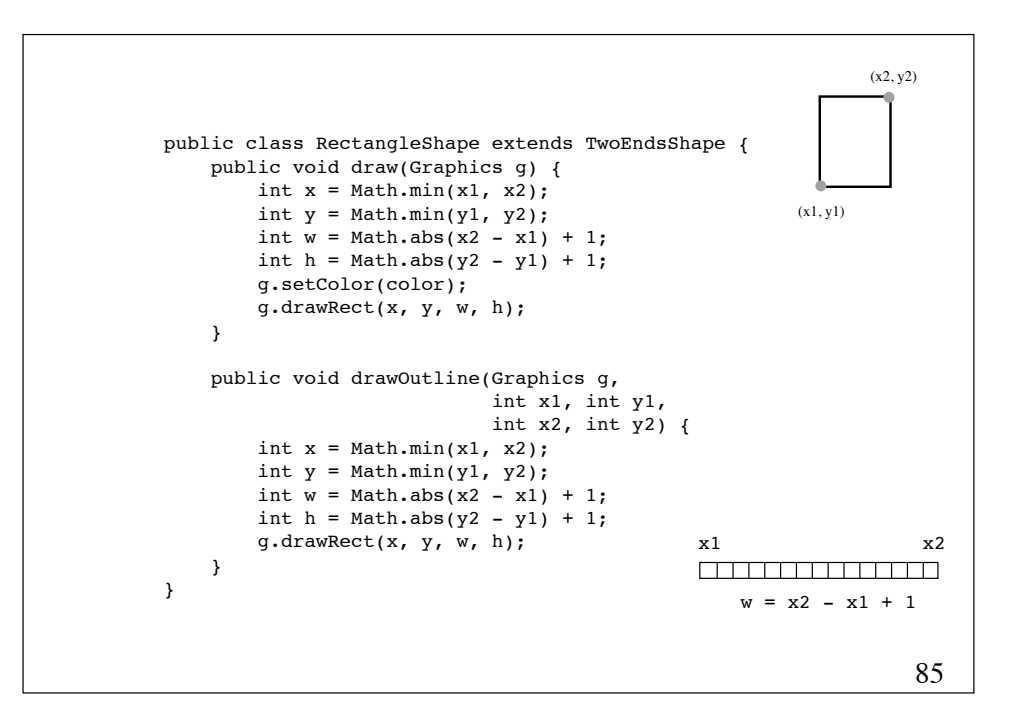

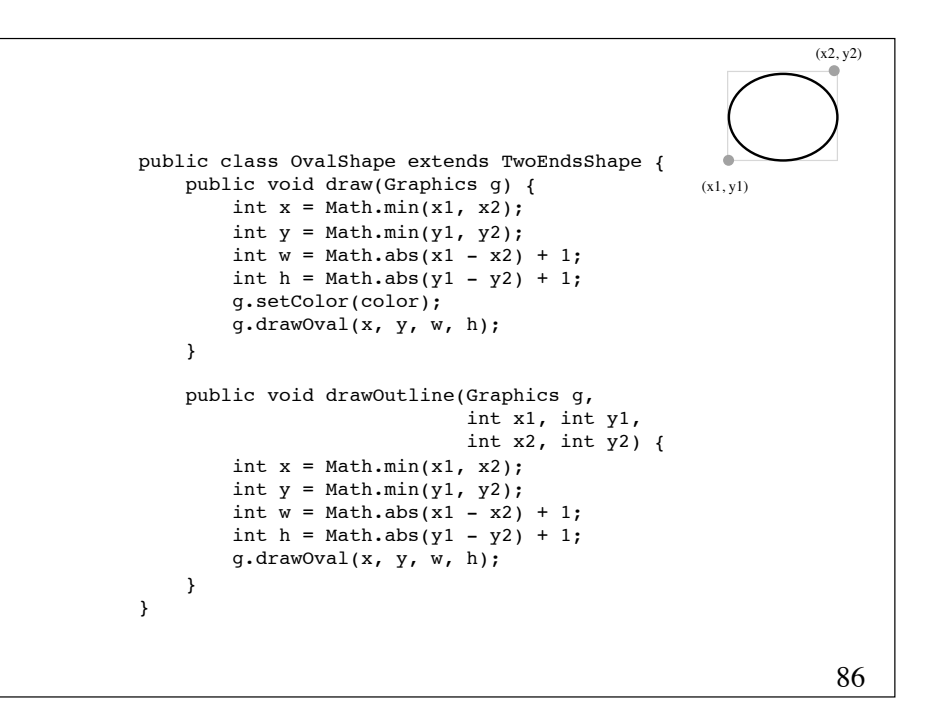

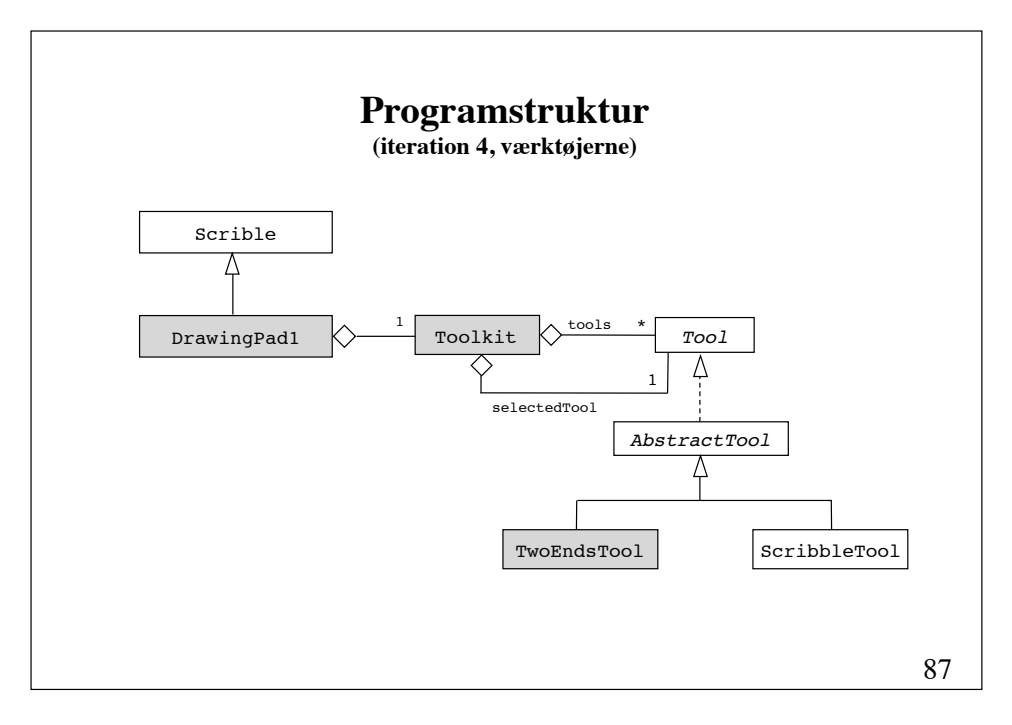

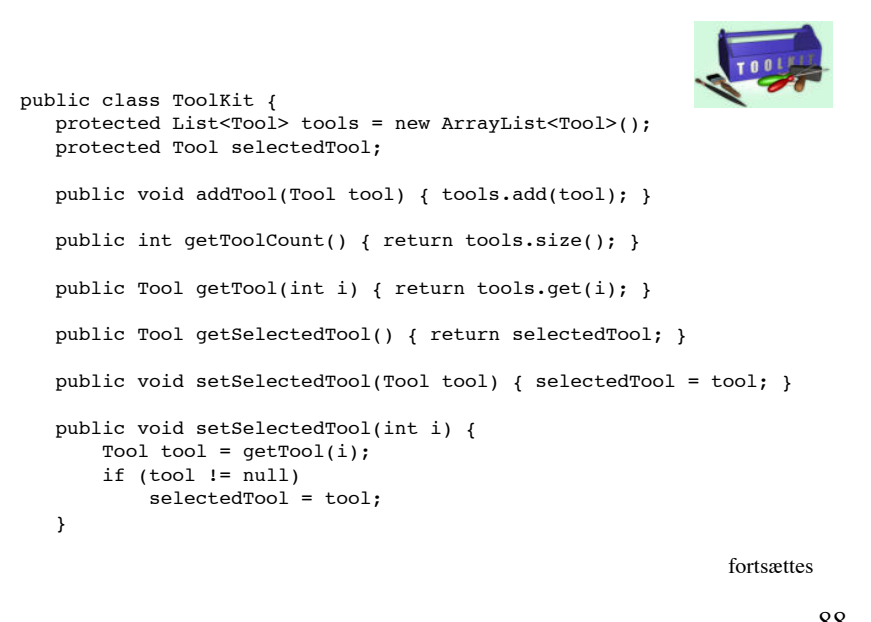

```
89
 public Tool findTool(String name) {
     for (Tool tool : tools) 
         if (tool.getName().equals(name)))
             return tool;
    return null;
 } 
 public Tool setSelectedTool(String name) { 
   Tool tool = findTool(name);
   if (tool != null)selectedTool = tool;
     return tool;
 }
```
## **Designmønsteret State**

## *Kategori*: !!!!!! Adfærdsmæssigt designmønster *Hensigt*: At gøre det muligt, at et objekt kan ændre adfærd, når dets interne tilstand ændres. *Anvendelse:* • Når et objekts adfærd afhænger at dets tilstand, og det må ændre adfærd på kørselstidspunktet, når dets tilstand ændres (f.eks. når et nyt værktøj vælges) • Metoder har betingede flervejssætninger, der afhænger af objektets tilstand (f.eks. switch-sætninger i ScribbleCanvasListener). *Andre navne:* Objects for states

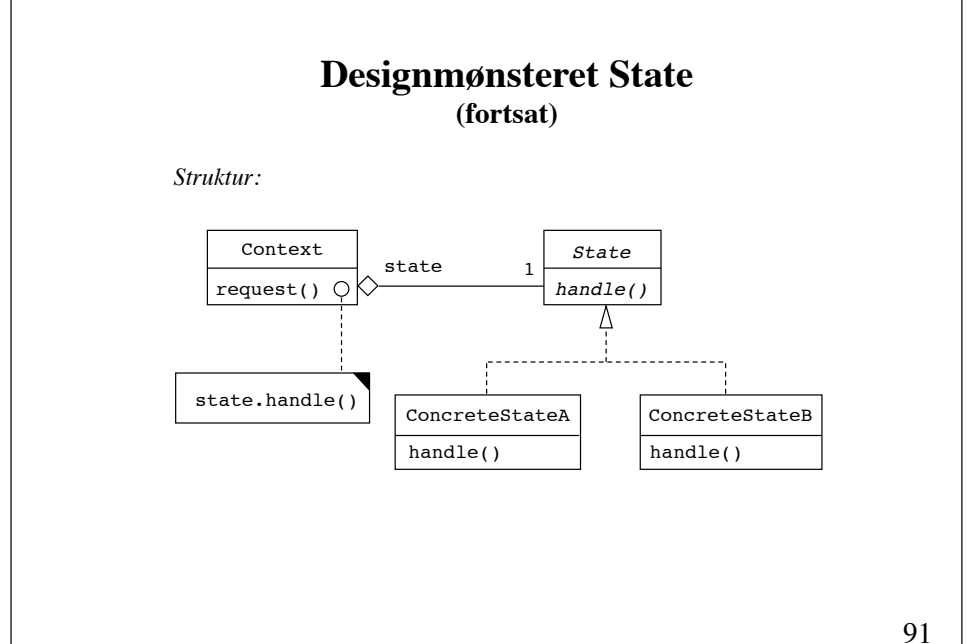

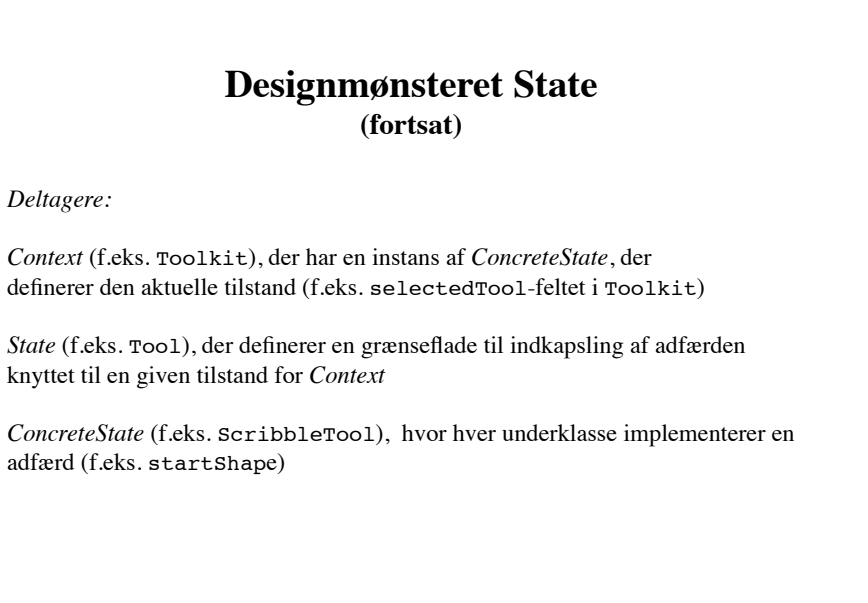

```
93
public class TwoEndsTool extends AbstractTool {
    public static final int LINE = 0, OVAL = 1, RECT = 2;
     public TwoEndsTool(ScribbleCanvas canvas, String name, int shape) {
         super(canvas, name);
         this.shape = shape; 
     }
     public void startShape(Point p) { ... }
     public void addPointToShape(Point p) { ... }
     public void endShape(Point p) { ... }
     protected int shape = LINE; 
     protected int xStart, yStart; 
     // helper methods
     private static void drawLine(Graphics g, 
                                   int x1, int y1, int x2, int y2) \{ \ldots \} private static void drawRect(Graphics g, 
                                   int x, int y, int w, int h) \{ \ldots \} private static void drawOval(Graphics g, 
                                  int x, int y, int w, int h) \{ \ldots \}}
```

```
94
public void startShape(Point p) {
   xStart = canvas.x = p.x;yStart = canvas.y = p.y; Graphics g = canvas.getGraphics(); 
     g.setColor(Color.lightGray); 
     switch (shape) {
    case LINE:
         drawLine(g, xStart, yStart, xStart, yStart); 
         break; 
     case OVAL:
         drawOval(g, xStart, yStart, 1, 1); 
         break; 
    case RECT:
         drawRect(g, xStart, yStart, 1, 1); 
     }
}
```

```
public void addPointToShape(Point p) {
     Graphics g = canvas.getGraphics();
     g.setXORMode(Color.white); 
     g.setColor(Color.lightGray); 
     switch (shape) {
     case LINE:
         drawLine(g, xStart, yStart, canvas.x, canvas.y); 
         drawLine(g, xStart, yStart, p.x, p.y); 
         break; 
     case OVAL:
         drawOval(g, xStart, yStart, 
                     canvas.x - xStart + 1, canvas.y - yStart + 1);
         drawOval(g, xStart, yStart, 
                    p.x - xStart + 1, p.y - yStart + 1;
         break; 
     case RECT:
         drawRect(g, xStart, yStart, 
                     canvas.x - xStart + 1, canvas.y - yStart + 1);
         drawRect(g, xStart, yStart, 
                    p.x - xStart + 1, p.y - yStart + 1;
 }
    canvas.x = p.x;canvas.y = p.y;
}
```

```
public void endShape(Point p) {
     TwoEndsShape newShape = null; 
     switch (shape) {
     case LINE:
         newShape = new LineShape(); 
         break; 
     case OVAL:
         newShape = new OvalShape(); 
         break;
     case RECT:
         newShape = new RectangleShape(); 
 }
     newShape.setColor(canvas.getCurColor());
     newShape.setEnds(xStart, yStart, p.x, p.y); 
     canvas.addShape(newShape);
     Graphics g = canvas.getGraphics();
     g.setPaintMode();
     canvas.repaint();
}
```
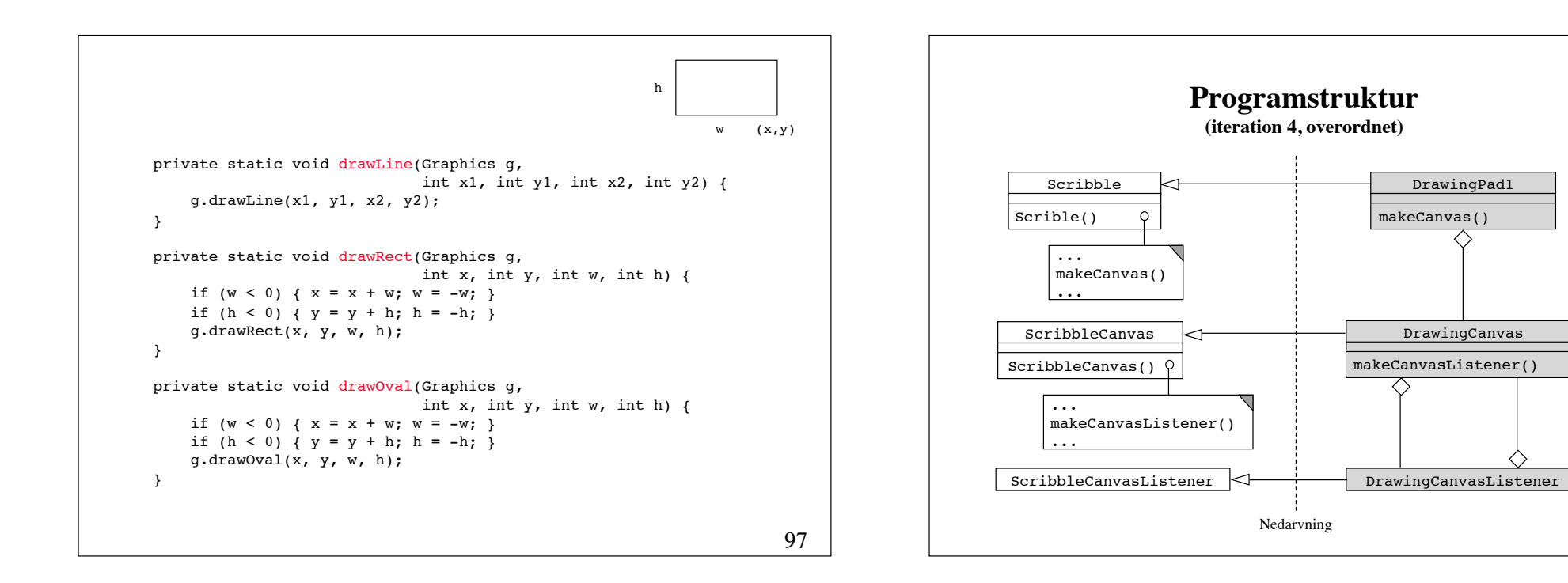

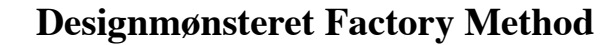

#### *Kategori*: !!!!!

Konstruerende designmønster

#### *Hensigt*:

At definere en grænseflade til skabelse af et objekt, men lade underklasserne bestemme fra hvilken klasse, det skal skabes

#### *Anvendelse:*

- Når en klasse ikke kan forudse, hvilken type objekt, den skal skabe
- Når en klasse ønsker, at dens underklasser skal afgøre, hvilke objekter, der skal skabes

*Andre navne:* 

Virtual constructor

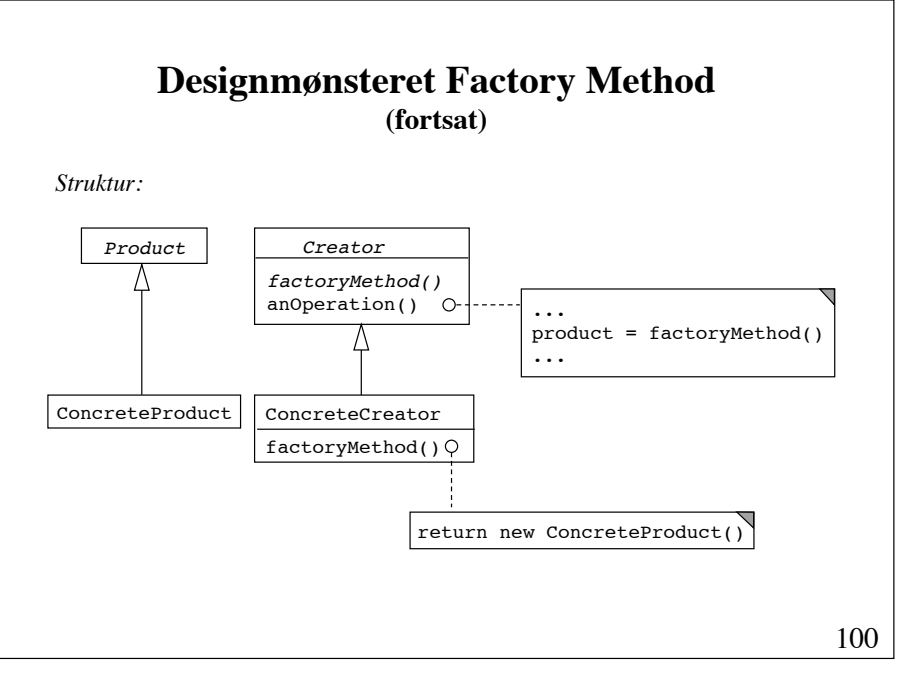

### **Designmønsteret Factory Method (fortsat)**

*Deltagere:*

*Product* (f.eks. EventListener), der definerer en grænseflade for de objekter, factory-metoden skaber

*ConcreteProduct* (f.eks. DrawingCanvasListener), der implementerer *Product*-grænsefladen

*Creator* (f.eks. Scribble), som erklærer en eller flere factory-metoder (f.eks. makeCanvasListener), som returnerer et objekt af typen *Product*.

*ConcreteCreator* (f.eks. DrawingPad1), der implementerer factory-metoden, så den returnerer et objekt af typen *ConcreteProduct*.

101

# **Klassen DrawingCanvasListener tillader brug af flere værktøjer**

public class DrawingCanvasListener extends ScribbleCanvasListener { public DrawingCanvasListener(DrawingCanvas canvas) { super(canvas); }

public Tool getTool() { return tool; }

}

public void setTool(Tool tool) { this.tool = tool; }

102

# **Klassen DrawingCanvas tillader brug af flere værktøjer**

```
public class DrawingCanvas extends ScribbleCanvas {
     public void setTool(Tool tool) { 
         drawingCanvasListener.setTool(tool);
     }
     public Tool getTool() { 
         return drawingCanvasListener.getTool(); 
 }
     protected EventListener makeCanvasListener() {
         return (drawingCanvasListener = new DrawingCanvasListener(this)); 
 }
     protected DrawingCanvasListener drawingCanvasListener; 
}
```
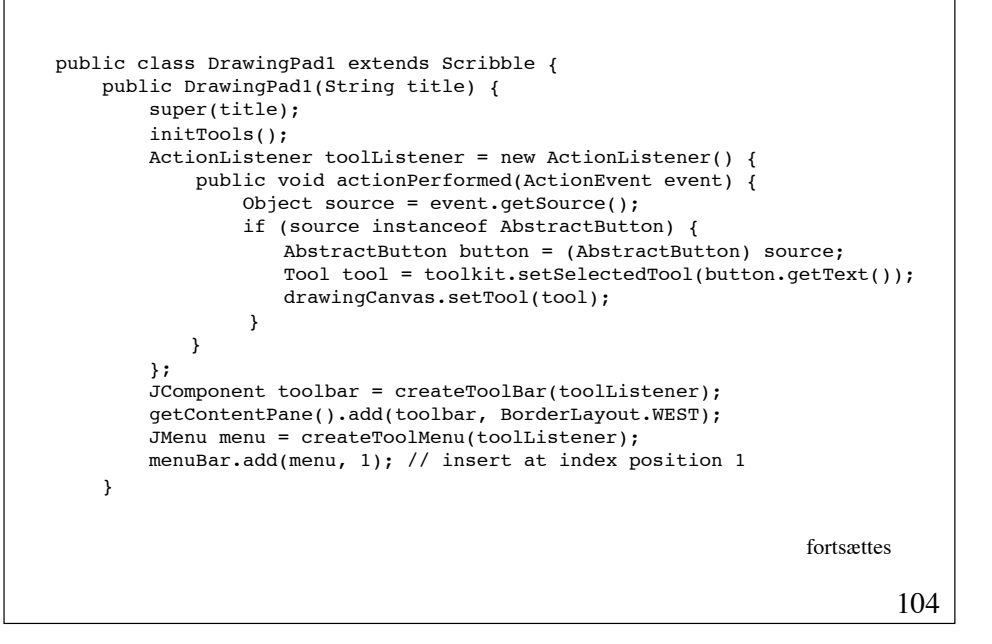

```
105
protected ToolKit toolkit;
protected DrawingCanvas drawingCanvas;
public Tool getSelectedTool() { 
    return toolkit.getSelectedTool(); 
}
protected void initTools() { 
   toolkit = new ToolKit():
    toolkit.addTool(new ScribbleTool(canvas, 
                                     "Scribble")); 
    toolkit.addTool(new TwoEndsTool(canvas, 
                                    "Line", TwoEndsTool.LINE)); 
    toolkit.addTool(new TwoEndsTool(canvas, 
                                    "Oval", TwoEndsTool.OVAL)); 
    toolkit.addTool(new TwoEndsTool(canvas, 
                                   "Rectangle", TwoEndsTool.RECT)); 
   drawingCanvas.setTool(toolkit.getTool(0));
}
protected ScribbleCanvas makeCanvas() {
    return (drawingCanvas = new DrawingCanvas()); 
} fortsættes
```
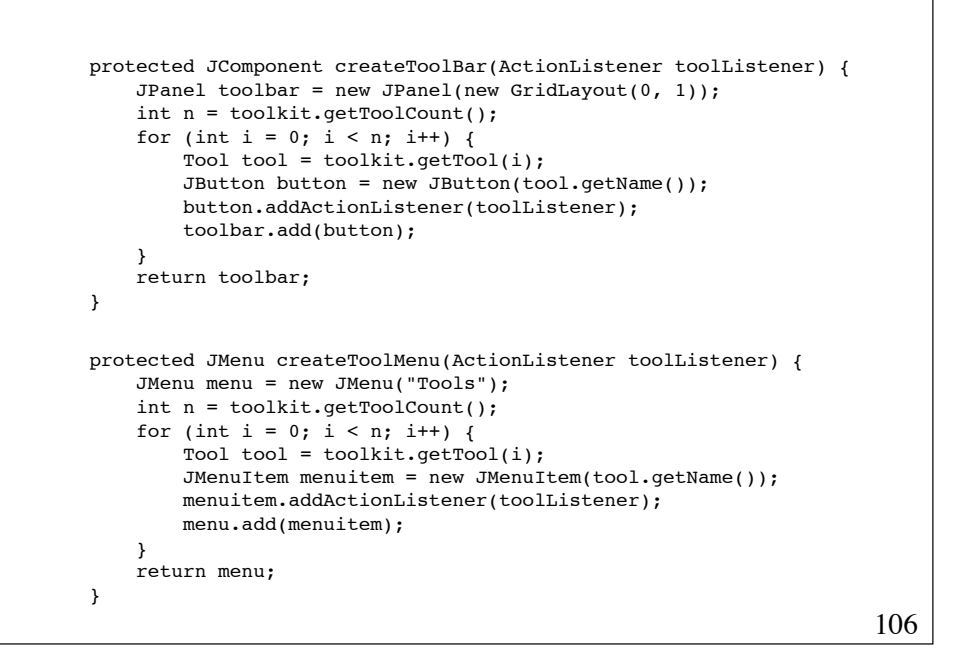

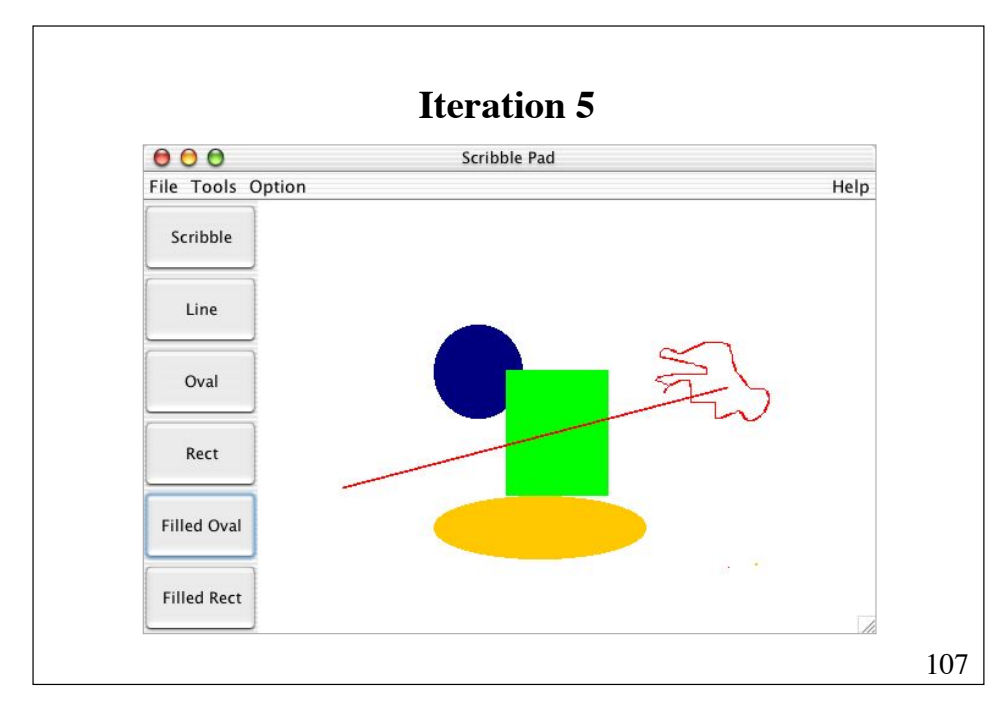

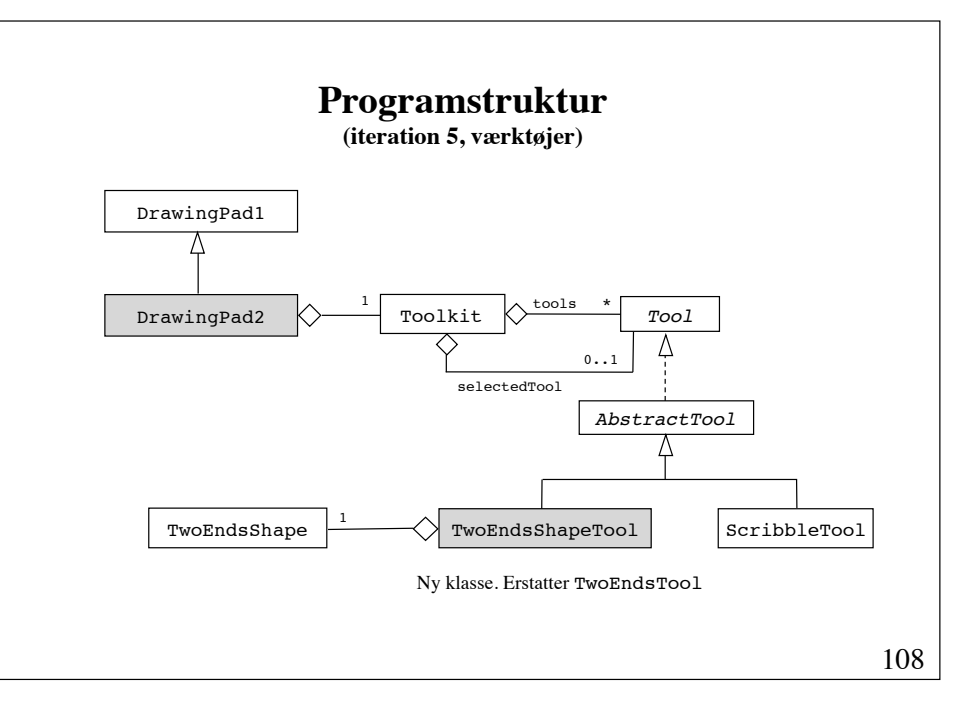

fortsættes

112

```
public class FilledRectangleShape extends RectangleShape {
    public void draw(Graphics g) {
        int x = Math.min(x1, x2);int y = Math.min(y1, y2);int w = Math.abs(x1 - x2) + 1;
        int h = Math.abs(y1 - y2) + 1; g.setColor(color);
         g.fillRect(x, y, w, h);
     }
}
```
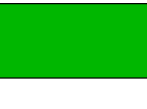

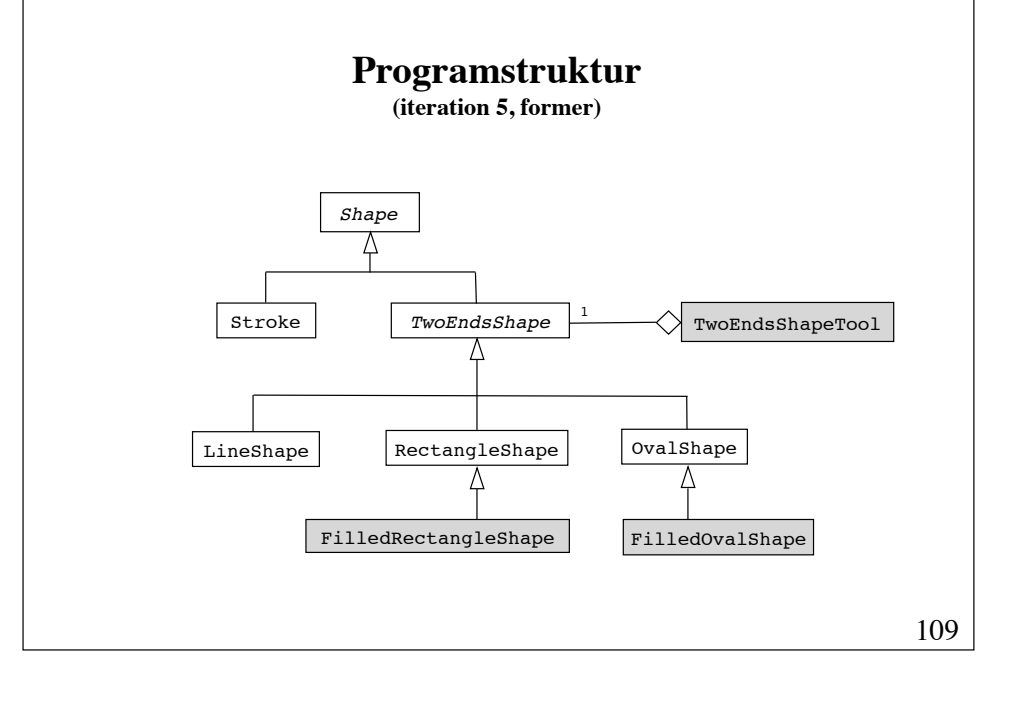

110 public class FilledOvalShape extends OvalShape { public void draw(Graphics g) { int  $x = Math.min(x1, x2);$ int  $y = Math.min(y1, y2);$ int  $w = Math.abs(x1 - x2) + 1$ ; int  $h = Math.abs(y1 - y2) + 1;$  g.setColor(color); g.**fillOval**(x, y, w, h); } }

public class TwoEndsShapeTool extends AbstractTool {

 Graphics g = canvas.getGraphics(); g.setXORMode(Color.white); g.setColor(Color.lightGray);

 super(canvas, name); this.**prototype** = prototype;

 protected int xStart, yStart; protected TwoEndsShape **prototype**; public void startShape(Point p) {  $xStart = canvas.x = p.x;$ yStart = canvas.y = p.y;

}

}

public TwoEndsShapeTool(ScribbleCanvas canvas, String name,

**prototype**.drawOutline(g, xStart, yStart, xStart, yStart);

TwoEndsShape prototype) {

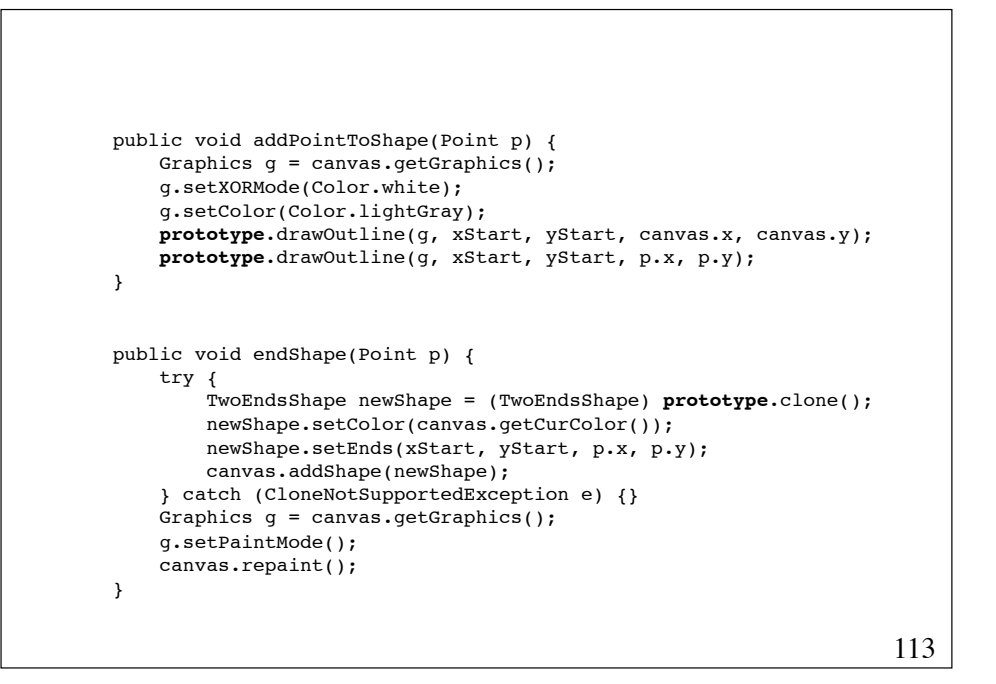

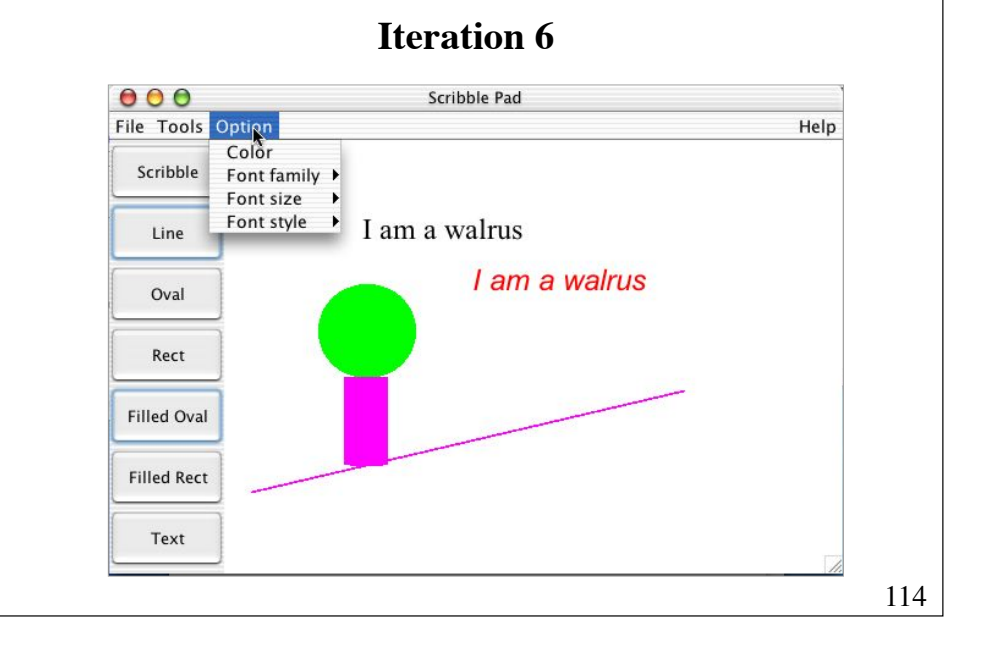

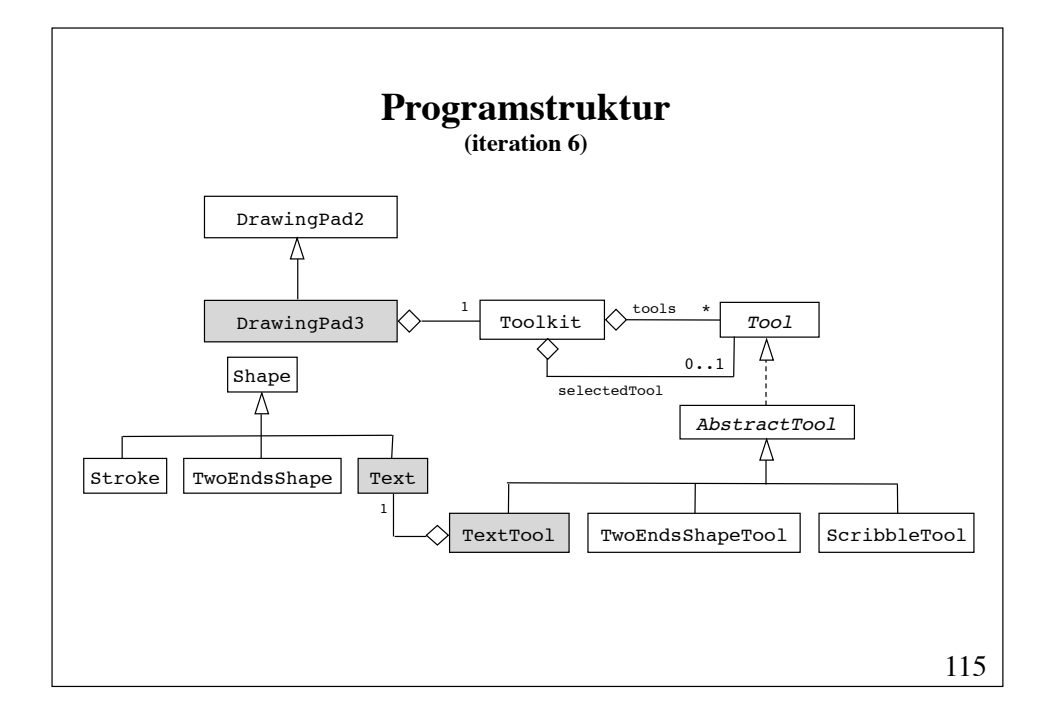

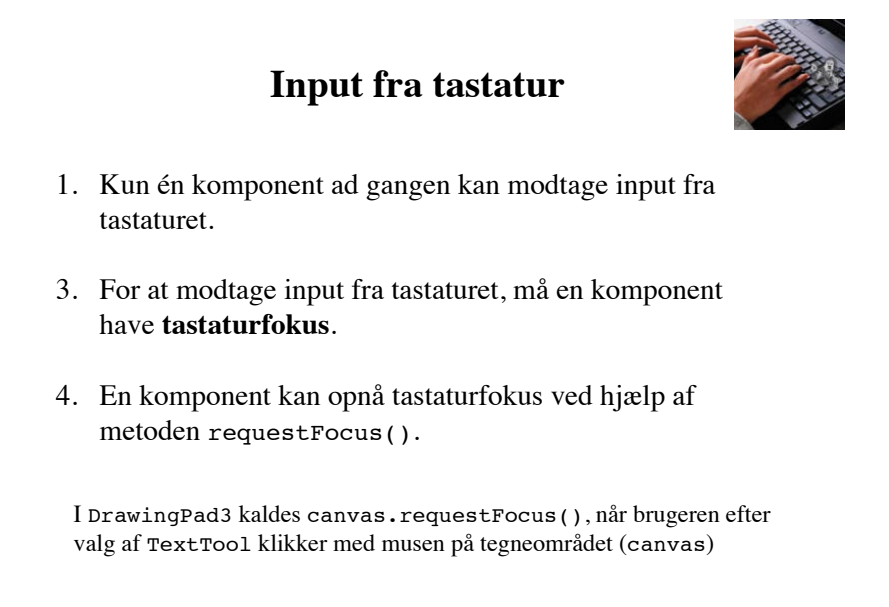

# **Valg af Tool**

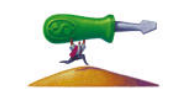

Et værktøj kan vælges såvel ved tryk på en knap på værktøjslinjen som ved valg af et menuemne (som også er en knap).

I begge tilfælde er aktionen den samme.

Grænsefladen Action er en udvidelse af ActionListener, som med fordel kan benyttes i tilfælde, hvor funktionaliteten er den samme for flere kontroller.

Konkrete klasser er ofte underklasser af den abstrakte klasse AbstractAction, som implementerer alle metoder i Action, med undtagelse af actionPerformed.

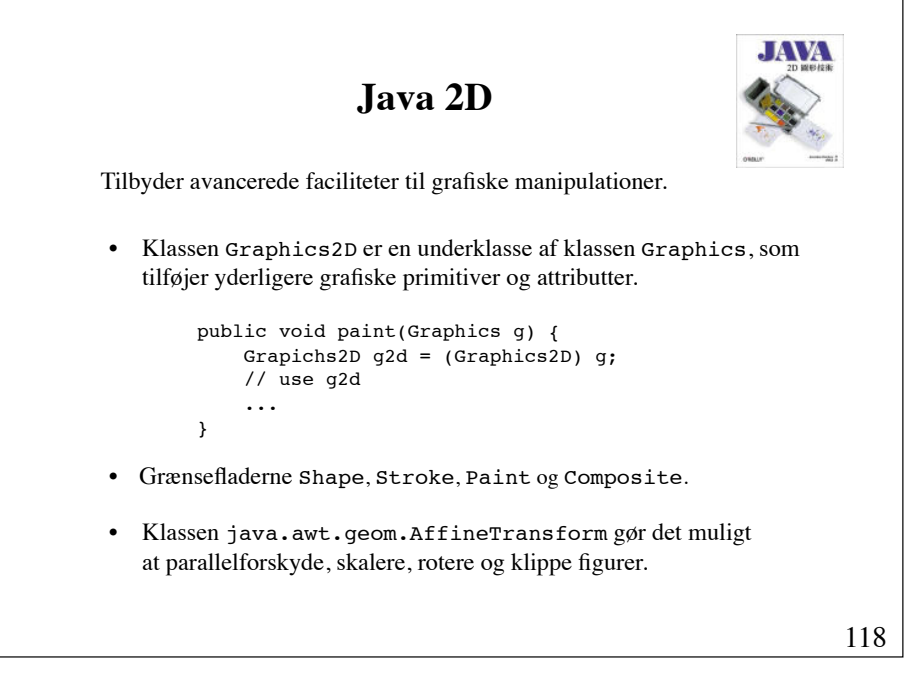

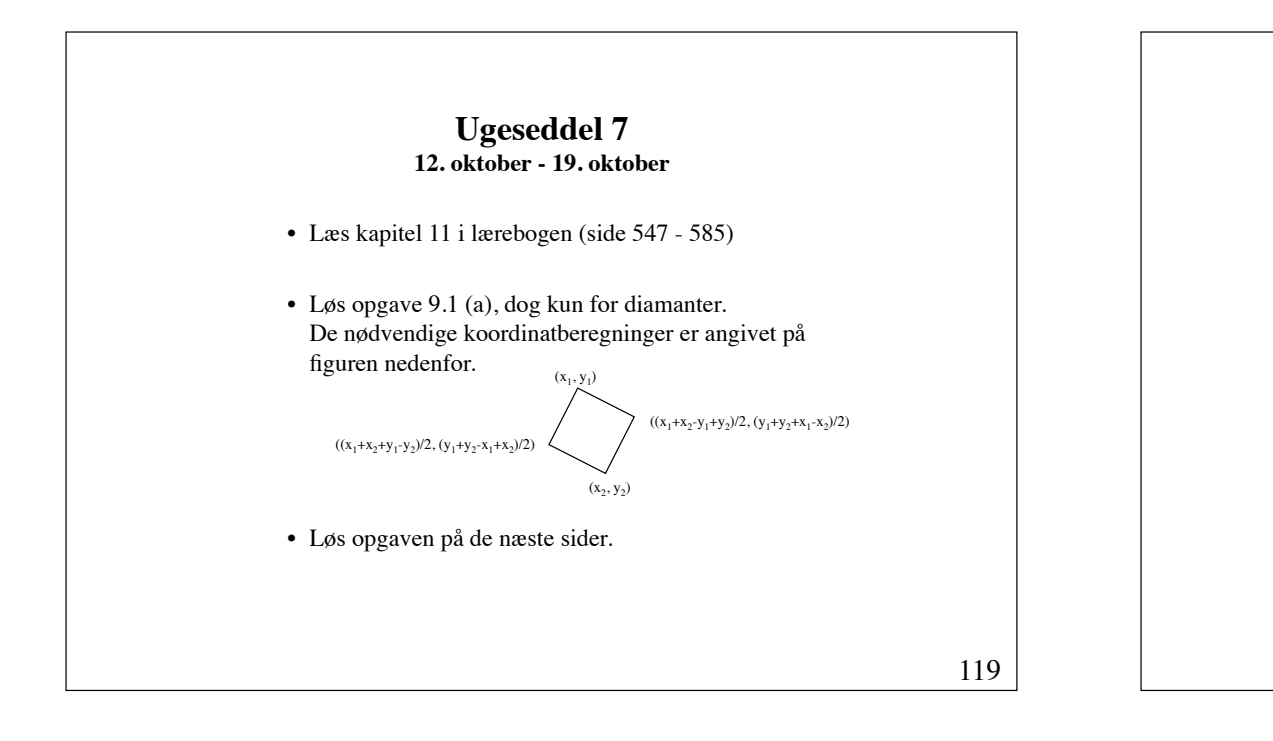

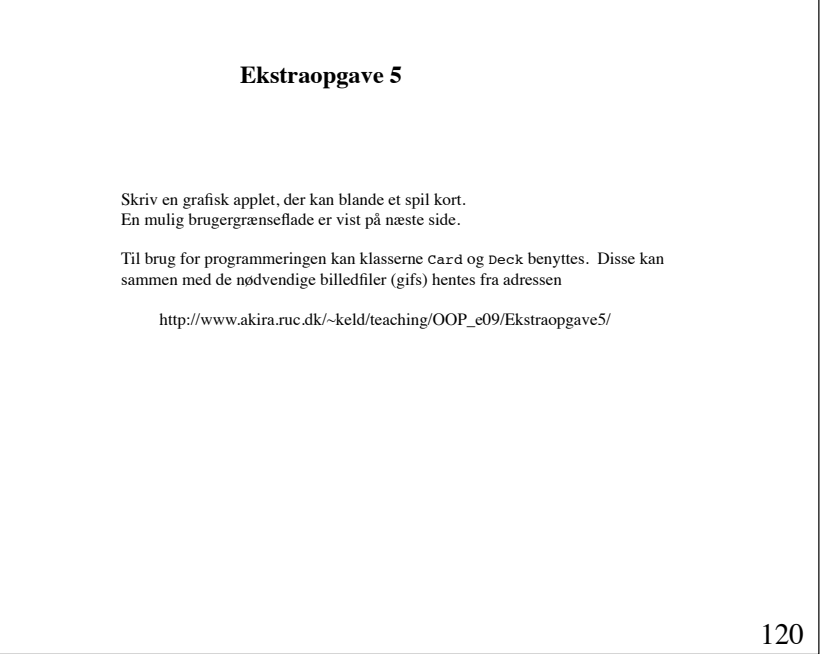

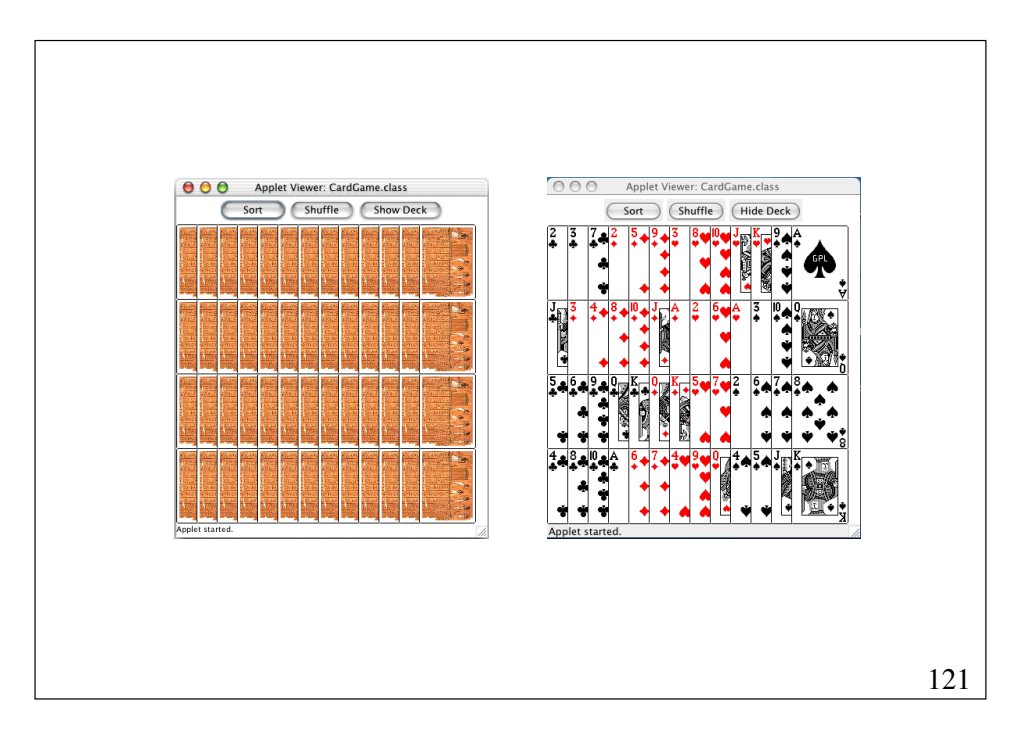